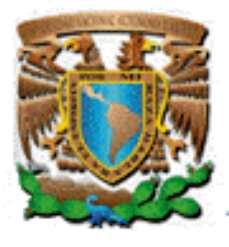

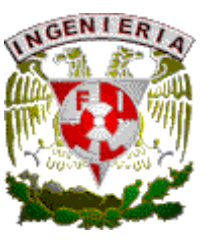

**Facultad de Ingeniería División de Ingeniería Eléctrica** 

**APLICACIÓN BASADA EN INTERNET PARA LOS ALUMNOS Y PROFESORES DE LA MATERIA "PROGRAMA EMPRESARIAL PARA EL DESARROLLO DE PRODUCTOS".** 

T E S I S

QUE PARA OBTENER EL TÍTULO DE **INGENIERO EN COMPUTACIÓN** 

PRESENTAN

**Martha Viridiana Carreón Simón Rubí Contreras Ballesteros** 

Directora de tesis *Ing. María del Socorro Armenta Servin* 

Ciudad Universitaria, México DF, 2008.

#### **Agradecimientos.**

A Dios por darme la oportunidad de vivir, tener una familia y ser lo que hoy en día soy.

A mi mami, por estar incondicionalmente conmigo desde hace veintitrés años, guiándome, cuidándome, apoyándome y alentándome en cada momento de mi vida. Así como ser mi ejemplo de lucha, valentía y persistencia. Gracias por enseñarme a buscar mis sueños y mostrarme que no importa la dificultad de las circunstancias y los obstáculos que encuentre en la vida, siempre debo seguir adelante, firme, constante y dando lo mejor de mi.

A mi papá, por su apoyo económico y por que siempre he encontrado en sus palabras los alicientes necesarios para seguir adelante.

A mis hermanos Ana, Esme y Martín por compartir su vida conmigo y mostrarme que la vida debe disfrutarse y vivirla con entusiasmo y alegría.

A mi sobrinita Aniel, quien a pesar de ser tan pequeñita me hace recordar la belleza y la ternura de la vida

A mi amiga Viri, por compartir tantos años de amistad conmigo, por todos los buenos recuerdos de la Universidad y el luchar juntas para sacar adelante este proyecto de tesis.

A mi Universidad y Facultad por abrirme sus puertas y ser el pilar principal de mi formación profesional.

A todos los profesores que compartieron sus conocimientos y que fomentaron en mí la disciplina y el carácter.

A la Ingeniera Socorro Armenta por guiarme en la elaboración de este trabajo.

A la Ingeniera Gaby, quien además de ser mí amiga, me ayudo incondicionalmente a resolver diversas dificultades con las que me encontré a lo largo del desarrollo de esta tesis.

> *Gracias. Rubí*

#### **AGRADECIMIENTOS**

A mi papá por sus valiosos consejos, por estar siempre presente para verme crecer y pasar cada etapa de mi vida , por su apoyo incondicional y la disciplina que hizo que llegara hasta el termino de mis estudios profesionales, fomentando en mi el deseo de superación y triunfo.

A mi mamá, por contribuir en gran parte a que concluyera mis estudios profesionales, por escucharme siempre que lo necesite, por las palabras de aliento que siempre me brindó , por hacer que creyera que nada es imposible y que todo se puede lograr por mas difícil que parezca , por sus consejos y su apoyo para que yo nunca claudicara en lo que hacia .

A mis hermanas Sandy y Karlita por estar siempre conmigo ayudándome en lo posible y además dejarme ser un ejemplo para ellas.

A mi amiga Rubi por todos estos años en la facultad , en los cuales trabajamos en cada proyecto de cada materia que llevamos juntas y en los que nos hicimos tan buenas amigas apoyándonos mutuamente. Agradeciendo su compañía y sabiendo que su amistad es excepcional.

A la Ing. Maria del Socorro Armenta por dirigir este trabajo de tesis y brindarme la confianza suficiente para consultarle mis dudas. Además por tomarse el tiempo para llevarme a través de este proceso de convertirme en ingeniero.

A la Ing. Gabriela Cancino por ayudarnos en varias de las dificultades que tuvimos durante el desarrollo de este trabajo, por tener la disposición de escucharnos y guiarnos hacia una solución.

A la Universidad Nacional Autónoma de México y a la Facultad de Ingeniería, por aceptarme entre sus aulas y darme la oportunidad y la formación necesaria para ser una profesionista.

> **Gracias**  Viridiana

# ÍNDICE

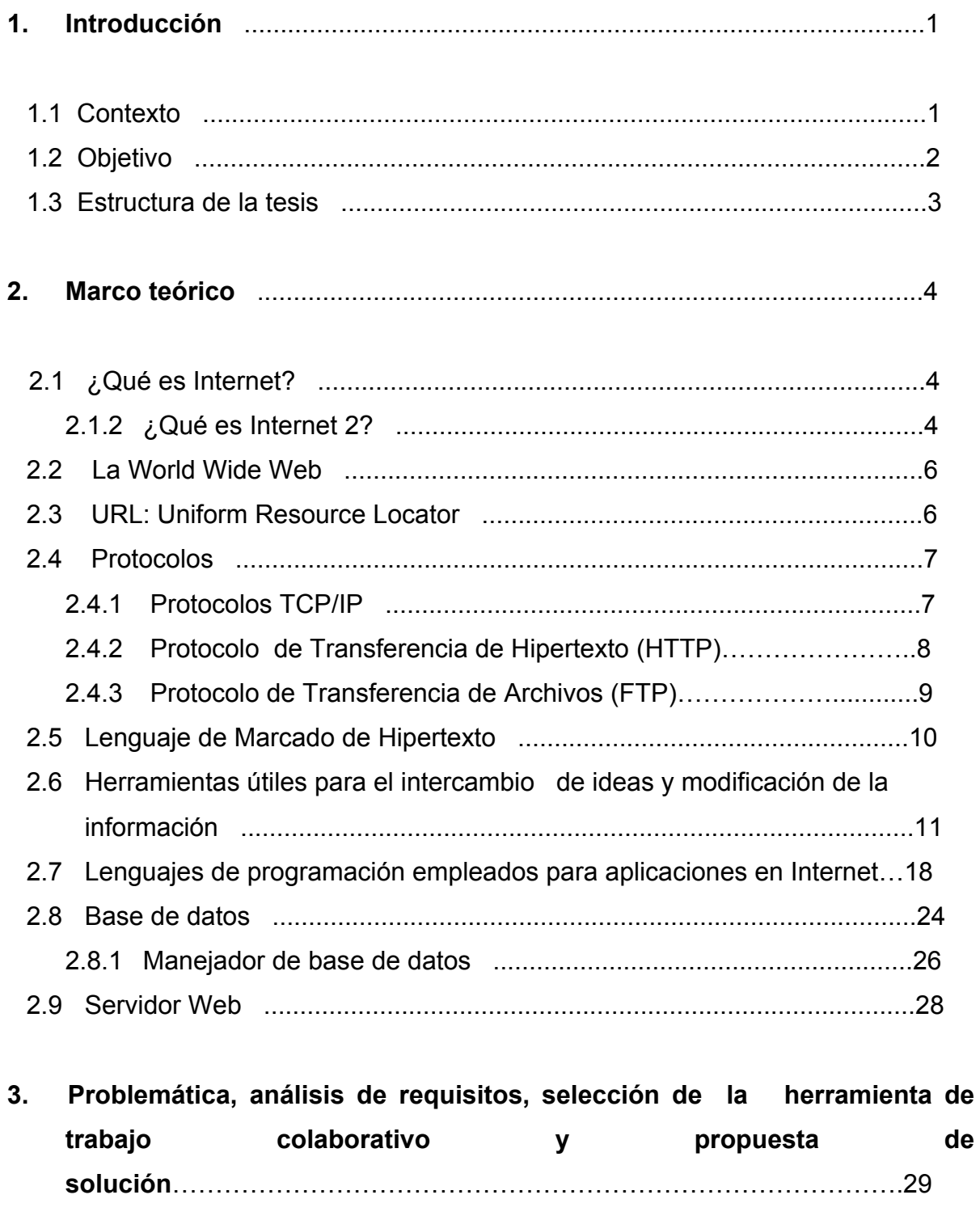

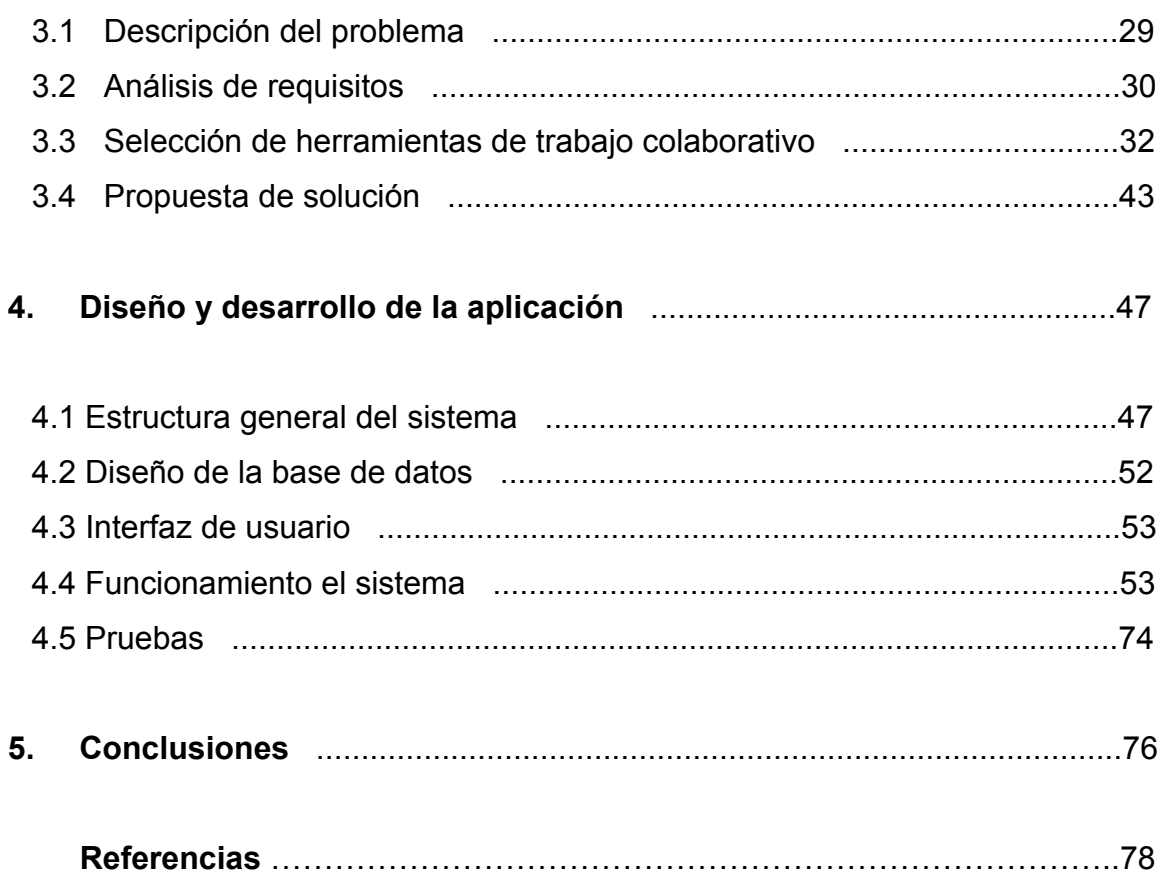

#### **1. INTRODUCCIÓN**

#### **1.1. Contexto**

El Centro de Diseño Mecánico e Innovación Tecnológica (CDMIT) tiene como propósito contribuir a la formación académica y al desarrollo profesional de los alumnos mediante su participación en proyectos de investigación y desarrollo tecnológico.

Dentro de la formación académica de los alumnos se esta fomentando la colaboración de equipos de diversas disciplinas, con el propósito de que los alumnos aprendan a desarrollar trabajos multidisciplinarios de calidad y que no solo se traduzca en un reparto de actividades para aprobar la materia.

Actualmente se desarrollan proyectos de colaboración entre el CDMIT y otras dependencias de la UNAM, como es el caso con el Centro de Investigación en Diseño Industrial. Por lo tanto es importante contar con sistemas que apoyen las actividades del trabajo en equipo o de grupo.

Desde el semestre 2006-1 trabajan en conjunto alumnos y profesores de Diseño Industrial, Ingenieros Mecánicos, Ingenieros Mecatrónicos, Ingenieros Industriales e Ingenieros Eléctricos en la materia *"Programa empresarial para el desarrollo de productos"*, en esta asignatura se crean equipos de aproximadamente nueve integrantes cada uno y se les asigna un profesor o tutor por equipo, quien es el responsable de apoyarlos, orientarlos en sus proyectos y evaluarlos durante todo el semestre.

El objetivo principal de integrar el trabajo de los alumnos de las diversas disciplinas, es que se obtenga una propuesta y prototipo de un producto específico al final del curso.

Los estudiantes de Diseño Industrial se encargan de realizar el modelado (diseño) del producto a desarrollar o a modificar y los ingenieros se encargan de hacerlo funcionar, es por ello que a veces tienen dificultades para interactuar, ya que los alumnos de diseño industrial crean modelos de productos cuidando aspectos de ergonomía y apariencia, que en la mayoría de los casos complican el trabajo de los ingenieros, debido a que hacer funcionar el prototipo propuesto por los diseñadores industriales es complejo y no siempre se puede fabricar.

Durante los semestres que se ha impartido la clase de esta forma, se ha comprobado que los alumnos visualizan de diferente forma los problemas planteados en clase, y al momento de interactuar entre ellos e intercambiar información y puntos de vista se han detectado algunas dificultades:

- Falta de comunicación, integración y coordinación entre las diferentes áreas.
- Estilos de trabajo diferentes.
- Falta de uniformidad en el desarrollo del trabajo de equipo.
- Lapsos de tiempo demasiado largos para iniciar la planeación y el desarrollo de sus proyectos.

Es por ello que surgió el interés de desarrollar una **Aplicación basada en Internet para los alumnos y profesores de la materia "Programa empresarial para el desarrollo de productos"**,

#### **1.2. Objetivo**

Desarrollar una aplicación basada en Internet donde se integren una herramienta de colaboración en grupo y un sistema de evaluación del trabajo colaborativo para los alumnos de la materia *"Programa empresarial para el desarrollo de productos"*, el cual permitirá a los alumnos evaluarse a si mismos, y a los profesores les permitirá administrar, coordinar, y evaluar los proyectos de los alumnos que cursan la materia**.** 

#### **1.3. Estructura de la Tesis**

El presente trabajo se encuentra organizado en los siguientes capítulos:

Capitulo 1: *Introducción*. Para dar un panorama general de la problemática y la razón de este trabajo, así como definir el objetivo(s).

Capitulo 2: *Marco teórico*. En este capítulo se presentan los conceptos básicos que permitirán contar con un marco teórico que sirva como guía para el desarrollo del proyecto.

Capitulo 3*: Problemática, análisis de requisitos y propuesta de solución*. Observar las necesidades y áreas de oportunidad que se tienen, para proponer una solución que trate de satisfacer los requerimientos y posteriormente llevarla a cabo.

Capitulo 4: *Diseño y desarrollo de la aplicación*. Descripción de la estructura general del sistema, así como de su funcionamiento mencionando los resultados obtenidos.

Capitulo 5: *Conclusiones*. Se mostrará el alcance de los objetivos, así como las dificultades presentadas durante el desarrollo de este proyecto de tesis.

#### **Capítulo 2. Marco teórico.**

#### **2.1 ¿Qué es Internet?**

Internet es una red de redes, de manera que es un conjunto de computadoras ó servidores unidos mediante cables que conectan puntos de todo el mundo, empleando un mismo protocolo de comunicación. Estos cables se presentan en muchas formas, desde cables de red local, cables telefónicos convencionales, digitales y canales de fibra óptica que forman las "carreteras" principales. En esta gigantesca Red los datos pueden transmitirse vía satélite, o a través de servicios como la telefonía celular.

La Internet también es un conjunto de estándares de software, incluyendo las funciones básicas de correo electrónico, protocolos de transferencia de archivos, servicios de Web y la búsqueda y obtención de información.

Internet tiene la característica de que no pertenece a ningún país, ni organismo oficial, ni a una empresa determinada, es decir, se trata de una red libre ya que cualquier persona puede acceder a ella desde cualquier punto del planeta, de la misma forma que no existe ningún tipo de restricción para toda la información que circula por la misma.

#### **2.1.2 ¿Qué es Internet 2?**

Es una red de cómputo sustentada en tecnologías de vanguardia que permiten una alta velocidad en la transmisión de contenidos y que funciona independientemente de la Internet comercial actual.

Internet 2 surgió debido a que hoy en día Internet ya no es una red académica, como en sus comienzos, sino que se ha convertido en una red que involucra, en gran parte, intereses comerciales y particulares. En consecuencia ya no es un medio apto para dar el salto tecnológico que se necesita para compartir grandes volúmenes de información, videos, transmisión de conferencias en tiempo real o garantizar comunicación sincrónica permanente.

La enseñanza, el aprendizaje y la investigación, en colaboración, pueden requerir interconexión y altas conexiones de banda ancha en tiempo real. La infraestructura de Internet 2 soporta estas aplicaciones. También han desarrollado otras aplicaciones para entornos de alta velocidad como los laboratorios virtuales (LAV), la telemedicina y la teleinmersión.

A nivel mundial, existen organizaciones que están impulsando el desarrollo de redes avanzadas, como son UCAID en Estados Unidos, Canarie en Canadá, Red Iris en España, Renater en Francia, etc.

A partir de la iniciativa de 7 de las universidades más grandes de México, interesadas en trabajar en proyectos de investigación conjunta (tanto a nivel nacional como internacional), surge la necesidad de integrar y dar coherencia a los esfuerzos que venían realizando cada una de ellas en forma aislada, a través de un organismo que tuviera personalidad jurídica semejante a la de organismos internacionales dedicadas a coordinar los trabajos de Internet 2 a nivel internacional.

Fue así que en 1999, quedó constituida la Corporación Universitaria para el Desarrollo de Internet A.C. (CUDI), como una asociación civil de carácter privado, sin fines de lucro.

#### **2.2 La World Wide Web.**

World Wide Web es un sistema de documentos de hipertexto enlazados y accesibles a través de Internet.

El proyecto World Wide Web ha hecho posible la idea de una interfase accesible y atractiva en Internet. Con un navegador de Web, se pueden ver documentos con formato que contienen texto, gráficos e hiperligas a otros documentos. También permite navegar en Internet únicamente moviendo el ratón y dando click a alguna hiperliga deseada, a diferencia de telnet y otras interfases en las que es necesario el uso de comandos. Instantáneamente el usuario de World Wide Web establece, un contacto con la computadora remota y transfiere el archivo requerido a la computadora, desplegándolo en la ventana del navegador como otro documento con formato previamente definido.

WWW utiliza como protocolo de comunicación el HyperText Transfer Protocol (HTTP). Inicialmente PTT (versión 0.9) era un protocolo para el intercambio de texto. Posteriormente National Center for Supercomputing Applications (NCSA) extendió tanto al navegador Mosac como al protocolo, para permitir la transmisión y despliegue de gráficas en formato GIF.

HTTP facilita la distribución de documentos en hipertexto. Si bien WWW es capaz de transferir multitud de formatos. El que utiliza fundamentalmente es HTML, que describe la estructura interna de cada documento, algunas características de su presentación y las ligas de hipertexto a las que apunta.

#### **2.3 URL: Uniform Resource Locator.**

Los Uniform Resource Locator (URL) son una notación estándar para la especificación de recursos presentes en Internet. Constituyen la piedra angular del Web, ya que hacen posible que un link de HTML se refiera a cualquier objeto de la red.

Un URL representa de un modo compacto la localización y el método de acceso de cualquier recurso de la red. No sólo hay más de dos millones de ordenadores conectados a los varios miles de redes que forman la Internet, sino que existen múltiples protocolos o formas diferentes de acceder a la información (ftp, gopher, http, etc.). Los URL aportan esos dos datos esenciales: dónde se encuentra un recurso y cómo se puede acceder a él.

#### **2.4 Protocolos**

Un protocolo es un conjunto de reglas que permiten comunicar computadoras entre sí.

#### **2.4.1 Protocolo TCP/ IP.**

Cuando un usuario, desde su computadora (conectada a Internet a través de una línea telefónica o una red local), visita alguna página de Web o envía un mensaje de correo electrónico, se realizan un si número de pequeños procesos que tienen como objetivo, transferir la información deseada y asegurar que dicha transmisión se realice libre de errores. Durante esta transmisión se utilizan varios protocolos. Al conjunto de estos protocolos se les conoce como protocolos TCP/IP, o simplemente TCP/IP

El protocolo TCP/IP sirve para establecer una comunicación entre dos puntos remotos mediante el envío de información en paquetes. Al transmitir un mensaje o una página con imágenes, por ejemplo, el bloque completo de datos se divide en pequeños bloques que viajan de un punto a otro de la red, entre dos números IP determinados, siguiendo cualquiera de las posibles rutas. La información viaja por muchos ordenadores intermedios a modo de repetidores hasta alcanzar su destino, lugar en el que todos los paquetes se reúnen, reordenan y convierten en la información original. Millones de comunicaciones se establecen entre puntos distintos cada día, pasando por cientos de ordenadores intermedios.

La gran ventaja del TCP/IP es que como cada intercambio de datos está marcado con números IP determinados, las comunicaciones no tienen por qué cruzarse. Y si los paquetes no encuentran una ruta directa, los ordenadores intermedios prueban vías alternativas. Se realizan comprobaciones en cada bloque para que la información llegue intacta, y en caso de que se pierda alguno, el protocolo lo solicita de nuevo hasta que se obtiene la información completa.

TCP/IP es la base de todas las máquinas y software sobre el que funciona Internet: los programas de correo electrónico, transferencia de archivos y transmisión de páginas con texto e imágenes y enlaces de hipertexto.

## **2.4.2 Protocolo de Transferencia de Hipertexto (HTTP).**

HyperText Transfer Protocol. Protocolo usado para acceder a la Web (WWW). Se encarga de procesar y dar respuestas a las peticiones para visualizar una página web.

Además sirve para el envío de información adicional como el envío de formularios con mensajes.

Luego de finalizada la transacción, HTTP no guarda ninguna información sobre la misma, por lo tanto es considerado un protocolo "sin estado". Para guardar la información entre distintas peticiones, los webmasters suelen utilizar cookies o pasos de parámetros.

El protocolo HTTP generalmente utiliza el puerto 80. El HTTP está basado en el modelo cliente-servidor, en donde un cliente HTTP (un navegador por ejemplo) abre una conexión y realizar una solicitud al servidor. Este responde a la petición con un recurso (texto, gráficos, etc) o un mensaje de error, y finalmente se cierra la conexión. Uno de los más famosos mensajes de error HTTP es el 404 Not found.

#### **2.4.3 Protocolo de Transferencia de Archivos (FTP).**

File Transfer Protocol, es un protocolo de transferencia de archivos entre sistemas conectados a una red TCP basado en la arquitectura cliente-servidor, de manera que desde un equipo cliente se puede conectar a un servidor para descargar archivos desde él o para enviarle nuestros propios archivos independientemente del sistema operativo utilizado en cada equipo.

El Servicio FTP es ofrecido por la capa de Aplicación del modelo de capas de red TCP/IP al usuario, utilizando normalmente el puerto de red 20 y el 21. Un problema básico de FTP es que está pensado para ofrecer la máxima velocidad en la conexión, pero no la máxima seguridad, ya que todo el intercambio de información, desde el login y password del usuario en el servidor hasta la transferencia de cualquier archivo, se realiza en texto plano sin ningún tipo de cifrado, con lo que es posible acceder al servidor, o apropiarse de los archivos transferidos.

Para solucionar este problema son de gran utilidad aplicaciones como Secure Copy (SCP) y Secure File Transfer Protocol (SFTP), incluidas en el paquete SSH, que permiten transferir archivos pero cifrando todo el tráfico.

#### **2.5 Lenguaje de Marcado de Hipertexto (HTML).**

El lenguaje de marcación de hipertexto conocido como HTML, es usado para crear documentos para la Web.

El lenguaje HTML ofrece a los usuarios una gran variedad de formas para identificar partes estructurales en documentos.

HTML utiliza etiquetas o marcas, que consisten en breves instrucciones de comienzo y final, mediante las cuales se determinan la forma en la que debe aparecer en el navegador el texto, así como también las imágenes y los demás elementos, en la pantalla del ordenador.

Toda etiqueta se identifica porque está encerrada entre los signos menor que y mayor que (<>), y algunas tienen atributos que pueden tomar algún valor.

El lenguaje HTML puede ser creado y editado con cualquier editor de textos básico, como puede ser Gedit, el Bloc de Notas de Windows, o cualquier otro editor que admita texto sin formato como GNU Emacs, Microsoft Wordpad, TextPad, Vim etc.

Existen además, otros programas para la realización de sitios Web o edición de código HTML, como por ejemplo Microsoft FrontPage, el cual tiene un formato básico parecido al resto de los programas de Office. También existe el famoso software de Macromedia llamado Dreamweaver, siendo uno de los más utilizados en el ámbito de diseño y programación Web.

## **2.6 Herramientas útiles para el intercambio de ideas y modificación de la información.**

Plataformas virtuales, Blogs, y otras herramientas Web van ocupando progresivamente un espacio en el trabajo colaborativo. Cada una de estas utilidades puede tener un objetivo común, pero responde también a necesidades y usos distintos.

En las siguientes páginas mostraremos la investigación referente a las herramientas para el intercambio y modificación de información ampliamente utilizadas en la actualidad.

#### **Gestores de Contenidos.**

Los Gestores de Contenidos o Sistemas de Manejo de Contenidos, son aplicaciones específicamente pensadas para desarrollar y gestionar portales en Internet y en la mayor parte de los casos son aplicaciones de código abierto y de uso libre y gratuito.

Tanto la instalación como el trabajo posterior de edición y administración se realizan a través de una interfaz Web y nos permiten disponer en cuestión de minutos de una plantilla inicial con algunos datos de ejemplo a partir de la cual desarrollar un vistoso y completo portal añadiendo los contenidos, menús y elementos visuales deseados.

La estética se basa en plantillas prediseñadas. Esto permite modificar para brindarle en cualquier momento un diseño distinto al sitio sin tener que darle de nuevo formato al contenido. Estos últimos, junto con los datos de configuración y la información de los usuarios se almacenan en una base de datos protegida a la

11

que la aplicación accede para consultar la información que debe mostrar en cada página.

Los gestores de contenidos, permiten además la participación de varios autores en el desarrollo y mantenimiento del sistema gracias a la posibilidad de asignar diferentes niveles de uso y administración a diferentes usuarios. Con ello se puede hacer una gestión colaborativa a la vez que controlada del sitio Web y conseguir un mejor reparto de funciones y responsabilidades que estimule la participación.

El administrador o administradores acceden con su clave a un panel de administración desde el que realizan todas las operaciones, incluidas las relacionadas con la instalación de nuevos componentes y módulos en el sistema.

En definitiva, lo que los sistemas de manejo de contenidos nos posibilitan, es convertir una Web estática tradicional en un completo portal con diferentes funcionalidades y características dinámicas e interactivas que hagan de nuestro sitio algo más que una página Web informativa a la vez que nos facilitan la edición y actualización de su contenido.

## **Learning Management Systems (LMS).**

Se trata de gestores de contenido específicamente diseñados para administrar y conducir procesos de enseñanza y aprendizaje en un entorno Web.

Universidades e instituciones de formación superior las utilizan como herramientas para la formación a distancia. En las etapas anteriores se utilizan más como apoyo a la enseñanza presencial y como plataforma de trabajo colaborativo entre los docentes.

Una vez realizada la instalación y configuración inicial por el administrador del sitio su manejo es muy sencillo para el profesor. Cada docente puede crear uno o más cursos o espacios virtuales de trabajo con diferentes finalidades y gestionarlos de forma autónoma ya que lo que haga en su espacio privado no afectará ni al diseño ni al funcionamiento del resto de los cursos.

Los alumnos pueden registrarse en la plataforma y matricularse en uno o más cursos. Todo el proceso puede controlarse para permitir el acceso solo a los estudiantes deseados y toda la actividad de estos queda registrada para que el profesor pueda realizar un seguimiento constante de cada alumno.

Dentro de cada curso el profesor puede hacer uso de los diferentes módulos o herramientas que la plataforma integra para diseñar y organizar secuencialmente el proceso instruccional. Todas las plataformas tienen una utilidad para la publicación de anuncios o avisos, una agenda o calendario del curso, un foro para realizar debates o realizar consultas, un generador de cuestionarios con preguntas de distinto tipo (elección múltiple, verdadero o falso, respuesta breve, etc) o un módulo para que los alumnos envíen los trabajos, documentos o archivos que les solicite el profesor.

#### **Grupos de trabajo**

Son muchos los centros de formación que han comenzado a utilizar estas herramientas como plataforma de trabajo colaborativo entre los miembros de seminarios y grupos de trabajo. Pueden ser un buen entorno para elaborar un proyecto de forma colaborativa utilizando los wikis, los foros o los chats que vienen integrados en el sistema, para planificar un evento o simplemente para compartir ideas y propuestas de trabajo

A través de plataformas basadas en Moodle se han gestionado proyectos como Aulablog. Las ventajas de este tipo de plataformas son evidentes cuando los integrantes del grupo proceden de centros y lugares geográficos muy distantes.

## *Blog o Weblog*.

Un Weblog, también conocido como blog o cuaderno bitácora, es un sitio Web periódicamente actualizado que recopila cronológicamente textos o artículos de uno o varios autores, apareciendo primero el más reciente, donde el autor conserva siempre la libertad de dejar publicado lo que crea pertinente. Habitualmente, en cada artículo, los lectores pueden escribir sus comentarios y el autor darles respuesta, de forma que es posible establecer un diálogo.

Las herramientas para su generación se clasifican, principalmente, en dos tipos: aquellas que ofrecen una solución completa de alojamiento, gratuita como Freewebs, Blogger y LiveJournal, y aquellas soluciones consistentes en software que, al ser instalado en un sitio Web, permiten crear, editar y administrar un Blog directamente en el servidor que aloja el sitio, como es el caso de WordPress o de Movable Type.

Dentro de las características técnicas encontramos que existe una serie de elementos comunes a todos los Blogs como son:

Comentarios.- Mediante un formulario se permite, a otros usuarios de la Web, añadir comentarios a cada entrada, pudiéndose generar un debate alrededor de sus contenidos, además de cualquier otra información.

Enlaces.- Las anotaciones suelen incluir múltiples enlaces a otras páginas Web como referencias o para ampliar la información agregada.

También cuenta con una lista de enlaces a otros blogs seleccionados o recomendados por los autores.

Enlaces inversos.- En algunos casos las anotaciones o historias permiten que se les haga trackback, un enlace inverso que permite, sobre todo, saber que alguien ha enlazado nuestra entrada, y avisar a otro weblog que estamos citando una de sus entradas o que se ha publicado un artículo relacionado. Todos los trackbacks aparecen automáticamente a continuación de la historia, junto con los comentarios, pero no siempre es así.

Fotografías y vídeos.- Es posible además agregar fotografías y vídeos a los blogs, a lo que recientemente se le ha llamado Fotoblogs o Videoblogs, respectivamente.

Factores que influyen en su correcto funcionamiento.- Al igual que en los foros, los principales enemigos son el spam, los troles, y los leechers. También suelen provocar problemas los fake (usuarios que se hacen pasar por otros usuarios); y algunos usuarios títeres (usuarios que se hacen pasar por varios y diferentes usuarios).

*Wiki.* 

Un Wiki, es un sitio Web en donde se acepta que usuarios creen, editen, borren o modifiquen el contenido, de una forma interactiva, fácil y rápida. Dichas facilidades hacen de una Wiki una herramienta efectiva para el trabajo colaborativo. Una página wiki singular es llamada "página Wiki", mientras que el conjunto de páginas (normalmente interconectadas mediante hipervínculos) es "el Wiki".

Sus principales elementos son:

Editor de páginas.- En el que los usuarios pueden escribir sus artículos o realizar modificaciones libremente sobre otros textos ya escritos. Algunos editores solo permiten introducir texto plano; otros, como en los blogs, incorporan sencillas herramientas para dar formato a los textos e incluir vínculos.

Control de cambios.- Qué contiene el historial de las modificaciones realizadas sobre un texto. Los usuarios pueden acceder a los cambios más recientes. Gracias a este historial, cualquier editor (a menudo para prevenir el vandalismo) siempre podrá restituir el texto a una de sus versiones anteriores.

Motor de búsqueda.- Permite encontrar artículos en el proyecto mediante la introducción de palabras clave.

Lenguaje de marcación.- (hypertext markup) simplificado. Más rápido y sencillo que el HTML que, pese a disponer de menos funcionalidades, garantiza una mayor homogeneidad estilística, generando artículos más estructurados y seguros.

Organización contextual de la información. Al contrario que los Blogs, cuyos artículos se presentan en orden cronológico, las Wikis permiten una organización más completa de los contenidos; por temas y categorías, pudiendo generar de manera automática un menú de navegación y tablas de contenidos.

Sistemas de prevención de vandalismo.- Debido a que las Wikis manejan la filosofía igualitaria y abierta, esto favorece la inclusión deliberada de errores, el borrado malintencionado de artículos y la agregación de contenido ofensivo o no deseado. Algunos de los mecanismos para prevenir actos vandálicos son: Posibilidad de bloquear los contenidos de determinadas páginas, obligatoriedad de registrarse para poder editar artículos, etc. Sin embargo, el mejor sistema reside en la actitud de permanente revisión y autocrítica de la propia comunidad de usuarios.

#### *Foros.*

Los foros en Internet son también conocidos como foros de mensajes, de opinión o foros de discusión y son una aplicación Web que le da soporte a discusiones u opiniones en línea. Por lo general existen como un complemento que consiste en invitar a los usuarios a discutir o compartir información relevante a la temática del sitio, en discusión libre e informal, con lo cual se llega a formar una comunidad en torno a un interés común.

Actualmente, en la mayoría de los foros de discusión, un usuario debe registrarse y obtener una cuenta para poder participar en las conversaciones (para leerlos solamente, no suele ser necesario registrarse).

Las discusiones suelen ser moderadas por un coordinador quien generalmente introduce el tema, formula la primera pregunta, estimula y guía, sin presionar, otorga la palabra, pide fundamentos así como explicaciones y finalmente sintetiza lo expuesto antes de cerrar la discusión. Un foro en Internet, comúnmente, permite que el administrador del sitio defina varios foros sobre una sola plataforma.

Comparado con los Wikis, no se pueden modificar los aportes de otros miembros a menos que tengas ciertos permisos especiales como administrador. Por otro lado, comparado con los Weblogs, se diferencian porque los foros permiten una gran cantidad de usuarios y las discusiones están anidadas, algo similar a lo que serían los comentarios en los Weblogs.

#### **2.7 Lenguajes de programación empleados en aplicaciones para Internet**

La elección de un lenguaje de programación depende de los conocimientos que se tienen del lenguaje y del ámbito de la aplicación que se está generando. Las aplicaciones de pequeño tamaño se suelen crear utilizando un único lenguaje, y es frecuente implementar aplicaciones grandes utilizando varios lenguajes.

Cada lenguaje de programación tiene sus ventajas y desventajas, y es recomendable comprender las características de cada uno de ellos. Las secciones siguientes muestran la investigación acerca de los lenguajes de programación para posteriormente con estos antecedentes poder seleccionar los que mejor se ajusten a la aplicación.

#### **Visual Basic.**

Es un lenguaje de fácil aprendizaje pensado tanto para programadores principiantes como expertos, guiado por eventos, y centrado en un motor de formularios que facilita el rápido desarrollo de aplicaciones gráficas. Cuenta con una implementación limitada de la programación orientada a objetos (los propios formularios y controles son objetos), aunque sí admite el polimorfismo mediante el uso de los Interfaces, y no admite la herencia. No requiere de manejo de punteros y posee un manejo muy sencillo de cadenas de caracteres. Incluye varias bibliotecas para manejo de bases de datos, pudiendo conectar con cualquier base de datos a través de Open Data Base Connectivity (ODBC) como puede ser Informix, DBase, Access, MySQL, SQL Server, PostgreSQL, etc., a través de ActiveX Data Object (ADO).

## Ventajas

- La facilidad del lenguaje permite crear aplicaciones para Windows en muy poco tiempo.
- Permite generar librerías dinámicas (DLL) ActiveX de forma nativa y Win32 (no ActiveX, sin interfaz COM) mediante una reconfiguración de su enlazador en el proceso de compilación.
- Permite la utilización de formularios (Forms) tanto a partir de recursos (como en otros lenguajes) como utilizando un IDE para diseñarlos.

Desventajas.

- Es software propietario por parte de Microsoft, por tanto nadie que no sea del equipo de desarrollo de esta compañía decide la evolución del lenguaje.
- No existe forma alguna de exportar el código a otras plataformas fuera de Windows.
- Los ejecutables generados son relativamente lentos en Visual Basic 6.0 y anteriores al ser codigo pseudo-interpretado.
- Por defecto permite la programación sin declaración de variables
- Su sintáxis no es *case sensitive* (no distingue entre minúsculas y mayúsculas como C++ por ejemplo)
- No permite programación a bajo nivel ni incrustar secciones de código en ASM (Assembler).
- Sólo permite el uso de funciones de librerías dinámicas (DLL) stdcall.
- Fuerte dependencia de librerías y componentes en las versiones 6.0 y anteriores, lo que dificultaba la distribución de los desarrollos entre maquinas.
- Cuando se consulta la ayuda algunas funciones no están documentadas, y es necesario buscar la información en otras fuentes.
- La escasa implementación de Programación Orientada a Objetos (POO) en Visual Basic 6.0 y anteriores no permite sacar el máximo provecho de este modelo de programación.
- No permite el manejo de memoria dinámica, punteros, etc. como parte del lenguaje.

#### **PHP.**

El fácil uso y la similitud con los lenguajes más comunes de programación estructurada, como C y Perl, permiten a la mayoría de los programadores experimentados crear aplicaciones complejas con una curva de aprendizaje muy suave. También les permite involucrarse con aplicaciones de contenido dinámico sin tener que aprender todo un nuevo grupo de funciones y prácticas.

Su interpretación y ejecución se da en el servidor web, en el cual se encuentra almacenado el script, y el cliente sólo recibe el resultado de la ejecución. Cuando el cliente hace una petición al servidor para que le envíe una página web, generada por un script PHP, el servidor ejecuta el intérprete de PHP, el cual procesa el script solicitado que generará el contenido de manera dinámica, pudiendo modificar el contenido a enviar, y regresa el resultado al servidor, el cual se encarga de regresárselo al cliente. Además es posible utilizar PHP para generar archivos PDF, Flash, así como imágenes en diferentes formatos, entre otras cosas.

PHP también tiene la capacidad de ser ejecutado en la mayoría de los sistemas operativos tales como UNIX (y de ese tipo, como Linux o Mac OS X) y Windows, y puede interactuar con los servidores de web más populares ya que existe en versión CGI, módulo para Apache, e ISAPI.

Entre las ventajas podemos citar:

- **Muy sencillo de aprender.**
- Es software libre, por lo que se presenta como una alternativa de fácil acceso para todos.
- Similar en sintaxis a C y a PERL
- Soporta la orientación a objeto. Clases y herencia.
- El análisis léxico para recoger las variables que se pasan en la dirección lo hace PHP de forma automática. Librándose el usuario de tener que separar las variables y sus valores.
- Se puede incrustar código PHP con etiquetas HTML.
- Permite la conexión a diferentes tipos de servidores de bases de datos tales como MySQL, Postgres, Oracle, ODBC, DB2, Microsoft SQL Server, Firebird y SQLite; lo cual permite la creación de Aplicaciones web muy robustas.
- La comprobación de que los parámetros son validos se hace en el servidor y no en el cliente (como se hace con javascript ) de forma que se puede evitar que se reciban solicitudes adulteradas. Además PHP viene equipado con un conjunto de funciones de seguridad que previenen la inserción de órdenes dentro de una solicitud de datos.
- Se puede hacer de todo lo que se pueda transmitir por vía HTTP.

Y las desventajas:

- Todo el trabajo lo realiza el servidor y no delega al cliente. Por tanto puede ser más ineficiente a medida que las solicitudes aumenten de número.
- La legibilidad del código puede verse afectada al mezclar sentencias HTML y PHP.
- La orientación a objetos es aún muy deficiente para aplicaciones grandes.

#### **Java.**

Java es un lenguaje de programación orientado a objetos desarrollado por Sun Microsystems a principios de los años 1990. Las aplicaciones Java están típicamente compiladas en un bytecode (pueden considerarse como el lenguaje máquina de una máquina virtual Java), aunque la compilación en código máquina nativo también es posible. En el tiempo de ejecución, el bytecode es normalmente interpretado o compilado a código nativo para la ejecución, aunque la ejecución directa por hardware del bytecode por un procesador Java también es posible.

El lenguaje en sí mismo toma mucha de su sintaxis de C y C++, pero tiene un modelo de objetos más simple y elimina herramientas de bajo nivel como punteros.

Sun Microsystems proporciona una implementación GNU General Public License de un compilador Java y una máquina virtual Java, conforme a las especificaciones del Java Community Process, aunque la biblioteca de clases que se requiere para ejecutar los programas Java no es software libre.

Entre noviembre de 2006 y mayo de 2007, Sun Microsystems liberó la mayor parte de sus tecnologías Java bajo la licencia GNU GPL, de acuerdo con las especificaciones del Java Community Process, de tal forma que prácticamente todo el Java de Sun es ahora software libre.

Ventajas.

- Multiplataforma. Los programas escritos en Java, se compilan en un bytecode independientemente de la máquina y todos los sistemas operativos principales, tienen entornos de ejecución de aplicaciones Java (máquinas virtuales).
- Seguro. Pueden forzarse restricciones sobre las operaciones permitidas. Al cargar un programa en memoria la máquina virtual Java verifica los bytecodes de la aplicación.
- Tiene un amplio conjunto de bibliotecas estándar. Bibliotecas para trabajar con colecciones y otras estructuras de datos, ficheros, acceso a bases de datos (JDBC), interfaces gráficas de usuarios, comprensión de datos, criptografía, etc.

#### Desventajas.

- Las aplicaciones Java pueden necesitar gran cantidad de memoria física.
- La Interfaz Gráfica de Usuario (Graphical User Interface) no sigue de forma estricta la Guía para Interfaz Humana (Human Interface Guidelines), así como tampoco aquella a la que estamos habitualmente acostumbrados. La apariencia de las fuentes no tiene las opciones de optimización activadas por defecto, lo que hace aparecer al texto como si fuera de baja calidad.
- Las herramientas con que cuenta el JDK no son suficientemente potentes para construir de forma simple aplicaciones potentes.

#### **Java Script.**

Java Script es un lenguaje interpretado, es decir, que no requiere compilación, utilizado principalmente en páginas Web, con una sintaxis semejante a la del lenguaje Java y el lenguaje C. También se trata de un lenguaje de programación del lado del cliente, porque es el navegador el que soporta la carga de procesamiento. Gracias a su compatibilidad con la mayoría de los navegadores modernos, es el lenguaje de programación del lado del cliente más utilizado.

#### **2.8 Base de Datos.**

Una base de datos o banco de datos es un conjunto de datos que pertenecen al mismo contexto almacenados sistemáticamente para su posterior uso.

## Tipos de Bases de Datos.

Las bases de datos pueden clasificarse de varias maneras, de acuerdo al criterio elegido para su clasificación:

#### **Según la variabilidad de los datos almacenados**

#### Bases de datos estáticas

Éstas son bases de datos de sólo lectura, utilizadas primordialmente para almacenar datos históricos que posteriormente se pueden utilizar para estudiar el comportamiento de un conjunto de datos a través del tiempo.

#### Bases de datos dinámicas

Éstas son bases de datos donde la información almacenada se modifica con el tiempo, permitiendo operaciones como actualización y adición de datos, además de las operaciones fundamentales de consulta. Un ejemplo de esto puede ser la base de datos utilizada en un sistema de información de una tienda de abarrotes, una farmacia, un videoclub, etc.

## **Según el contenido**

#### Bases de datos bibliográficas

Contiene información sobre el autor, fecha de publicación, editorial, título, edición, de una determinada publicación, etc.

#### Bases de datos de texto completo

Almacenan las fuentes primarias, como por ejemplo, todo el contenido de todas las ediciones de una colección de revistas científicas.

#### **2.8.1 Manejador de Bases de Datos.**

Programa que permite crear, editar, ordenar tablas, capturar formas, realizar consultas (queries) y generar reportes.

#### **Access.**

Es un software de gran difusión entre pequeñas empresas (PYMES) cuyas bases de datos no requieren de excesiva potencia, ya que se integra perfectamente con el resto de aplicaciones de Microsoft y permite crear pequeñas aplicaciones con unos pocos conocimientos de programación.

Tiene un sistema de seguridad de cifrado bastante primitivo y puede ser la respuesta a proyectos de programación de pequeño y mediano tamaño.

#### **MySQL.**

El software de bases de datos MySQL consiste de un sistema cliente/servidor que se compone de un servidor SQL multihilo, varios programas clientes y bibliotecas, herramientas administrativas, y una gran variedad de interfaces de programación (APIS). Una de las razones para el rápido crecimiento de popularidad de MySQL, es que se trata de un producto Open Source, pero empresas que quieran incorporarlo en productos privados pueden comprar a la empresa una licencia que les permita ese uso.

MySQL es muy utilizado en aplicaciones web como MediaWiki o Drupal, en plataformas (Linux/Windows-Apache-MySQL-PHP/Perl/Python). Su popularidad como aplicación web está muy ligada a PHP, que a menudo aparece en combinación con MySQL. MySQL es una base de datos muy rápida en la lectura.

#### **Oracle.**

Oracle es un sistema de gestión de base de datos relacional, fabricado por Oracle Corporation. Se considera a Oracle como uno de los sistemas de bases de datos más completos, destacando su: Soporte de transacciones, estabilidad, escalabilidad, es multiplataforma.

Su mayor defecto es su enorme precio, que es de varios miles de euros (según versiones y licencias). Otro aspecto que ha sido criticado es la seguridad de la plataforma, y las políticas de suministro de parches de seguridad, modificadas a comienzos de 2005 y que incrementan el nivel de exposición de los usuarios. En los parches de actualización provistos durante el primer semestre de 2005 fueron corregidas 22 vulnerabilidades públicamente conocidas, algunas de ellas con una antigüedad de más de 2 años.

#### **SQL Server.**

SQL Server es un sistema de gestión de bases de datos relacionales (SGBD) de Microsoft basada en el lenguaje Transact-SQL, capaz de poner a disposición de muchos usuarios grandes cantidades de datos de manera simultánea.

Incluye un potente entorno gráfico de administración, que permite el uso de comandos de lenguaje de definición de datos (DDL) y lenguaje de manipulación de datos (DML) gráficamente.

Permite trabajar en modo cliente-servidor donde la información y datos se alojan en el servidor y las terminales o clientes de la red sólo acceden a la información.

Además permite administrar información de otros servidores de datos. SQL Server, no es multiplataforma, ya que sólo está disponible en Sistemas Operativos de Microsoft.

## **Informix.**

Informix es una familia de productos Relational Database Management System (RDBMS) de IBM, adquirida en 2001 a una compañía (también llamada Informix o Informix Software) cuyos orígenes se remontan a 1980.

Incluye un sistema de administración de bases de datos relacionales basado en SQL, un lenguaje de cuarta generación y herramientas para la inclusión de SQL en programas de aplicación.

#### **2.9 Servidor Web.**

Un servidor Web es un programa que sirve para atender y responder a las diferentes peticiones de los navegadores, proporcionando los recursos que soliciten usando el protocolo HTTP o el protocolo HTTPS (la versión cifrada y autenticada). Un servidor Web básico cuenta con un esquema de funcionamiento muy simple, basado en ejecutar infinitamente el siguiente bucle:

- 1. Espera peticiones en el puerto TCP indicado (el estándar por defecto para HTTP es el 80).
- 2. Recibe una petición.
- 3. Busca el recurso.
- 4. Envía el recurso utilizando la misma conexión por la que recibió petición.
- 5. Vuelve al segundo punto.

Existe una gran cantidad de servidores para poner en funcionamiento sitios Web. La elección de unos u otros dependerá de varios factores como precios, velocidad, flexibilidad, soporte, etc.

## **Capitulo 3. Problemática, análisis de requisitos, selección de la herramienta de trabajo colaborativo y propuesta de solución**

#### **3.1 Descripción del problema**

Dentro de la materia *"Programa empresarial para el desarrollo de productos"* se han detectado dos problemas principales, la comunicación entre los integrantes de un mismo equipo y la evaluación del trabajo de equipo de cada uno de los alumnos.

El problema de comunicación esta relacionado a que al ser alumnos de diferentes carreras, como son Ingeniería Mecánica, Industrial, Mecatrónica, Diseño Industrial y en algunas ocasiones de Ingeniería Eléctrica, existe una diferencia de lenguajes técnicos, estilos de trabajo, falta de tiempo para reunirse y trabajar en equipo lo que ocasiona que el trabajo en lugar de ser colaborativo se convierta en un reparto de actividades.

Este reparto de actividades conlleva a que al concluir un proyecto, se obtengan resultados menos favorecedores que si los alumnos hubieran trabajado colaborativamente.

Con el fin de observar si existe alguna desigualdad en la forma de trabajar, es decir que unos trabajen mas que otros en el equipo, se realizan tres evaluaciones en el semestre, en las cuales, cada alumno evalúa el nivel de colaboración y desempeño de sus compañeros de equipo, para ello cada integrante debe llenar un formato, el cual se muestra en la página 57. Es aquí donde el segundo problema se genera, porque cada alumno le entrega al profesor encargado de su equipo las evaluaciones que realizó y posteriormente el profesor debe llevar a cabo la tarea nada fácil, de realizar la sumatoria de puntos que le corresponde a cada uno de sus alumnos, y este proceso siempre se lleva a cabo para cada una de las evaluaciones.

## **3.2 Análisis de Requisitos.**

Se requiere de una aplicación basada en Internet para la materia *"Programa empresarial para el desarrollo de productos"*, la cual debe contar con las siguientes características:

- La aplicación estará alojada dentro de un servidor web, para que se pueda acceder a ella desde cualquier computadora que cuente con conexión a Internet.
- Podrán acceder únicamente alumnos y profesores de dicha asignatura por medio de un nombre de usuario y contraseña.
- La aplicación debe contener un sistema de evaluación y una herramienta de trabajo colaborativo.

## **Dentro del sistema de evaluación:**

- Existirán 3 tipos de usuarios: administrador, profesores y alumnos.
- El administrador en el sistema de evaluación será el único encargado de registrar a todos los usuarios, es decir, alumnos y profesores, efectuar cambios, bajas y registrar los 3 periodos de evaluación correspondientes. Para esto la aplicación incluirá las herramientas para poder realizarlo.
- Los profesores tendrán la opción de consultar las calificaciones parciales y finales registradas por el sistema de evaluación.
- Los alumnos tendrán la opción de evaluar, la cual estará habilitada únicamente en las fechas correspondientes a las evaluaciones.
- Para todos los usuarios estará habilitada la opción de ingresar a la herramienta de trabajo colaborativo.

## **Para la herramienta de trabajo colaborativo:**

- En la herramienta de trabajo colaborativo, debe ser fácil editar, subir ó agregar archivos, generar ligas a otras paginas, colocar imágenes, para cualquier usuario que la emplee.
- Tendrá la restricción de que solo los integrantes de un mismo equipo podrán editar su información y solo podrán leer la información de otros equipos.

Con respecto a los últimos puntos se nos solicitó que la herramienta de trabajo colaborativo fuera una Wiki o un Blog.

También se nos solicito que en la Wiki o Blog, un profesor de la asignatura, pueda llevar acabo la administración básica de esta herramienta, como puede ser dar de alta y baja a un usuario, dar permisos de lectura, escritura, solo en determinadas páginas, cambiar parámetros básicos de configuración.

Tanto la herramienta de trabajo colaborativo, como el sistema de evaluación estarán alojados en el servidor Web con el que cuenta el Centro de Diseño Mecánico e Innovación Tecnológica (CDMIT), el cual es una computadora cuyas características son las siguientes:

#### **Hardware**

#### **Software**

- $\triangleright$  Memoria RAM de 256 MB
- $\triangleright$  Disco Duro de 120 GB
- ¾ Procesador Pentium III a 800 MHz
- $\triangleright$  Apache como servidor Web
- ¾ Mysql como manejador de Bases de Datos.
- ¾ PHP
## **3.3 Selección de la Herramienta de Trabajo Colaborativo.**

En el capítulo 2 se encuentra la investigación acerca de las herramientas colaborativas más utilizadas en la actualidad.

A continuación realizamos un análisis de las herramientas investigadas, para poder seleccionar la que mejor se ajuste a las necesidades y requerimientos solicitados.

Los **Sistemas de Manejo de Contenidos** (CMS) son aplicaciones muy útiles ya que por medio de plantillas, se pueden generar y desarrollar portales en Internet, cuenta con la ventaja de ser software libre, además permite la participación de varios autores en el desarrollo y mantenimiento del sistema gracias a la posibilidad de asignar diferentes niveles de uso y administración a diferentes usuarios.

Los **Learning Management Systems** (LMS) son empleados por Universidades e instituciones de formación superior como herramientas para la educación a distancia. Una vez realizada la instalación y configuración inicial por el administrador del sitio su manejo es muy sencillo para el profesor. Cada docente puede crear uno o más cursos o espacios virtuales de trabajo con diferentes finalidades

Los **Grupos de trabajo** pueden ser un buen entorno para elaborar un proyecto de forma colaborativa utilizando los Wikis, los foros o los chats que vienen integrados en el sistema, para planificar un evento o simplemente para compartir ideas y propuestas de trabajo

Sin embargo los CMS, LMS, no son los mas adecuados a emplear para esta aplicación, ya que no se pretende desarrollar un portal Web, además una de las ideas principales es contar con una herramienta en la que todos puedan participar, editando y proporcionando información, como pueden ser archivos,

referencias a páginas, etc. y no este limitada a que solo los profesores o los administradores sean los únicos que puedan modificar la información, aunque los grupos de trabajo son una buena opción no los utilizaremos, porque al integrar chats y foros, se pueden convertir en un inconveniente debido a que son aplicaciones que le dan soporte a discusiones libres e informales lo cual puede llevar a que la idea principal, que es el intercambio de información para el desarrollo de proyectos, se salga de contexto, adicionalmente cabe mencionar que se solicito una herramienta sencilla; en especifico una Wiki, ó un Blog, por lo cual a continuación realizaremos el análisis de estas dos herramientas.

En la siguiente tabla se muestra una breve comparación entre las características de un Blog y las características de una Wiki.

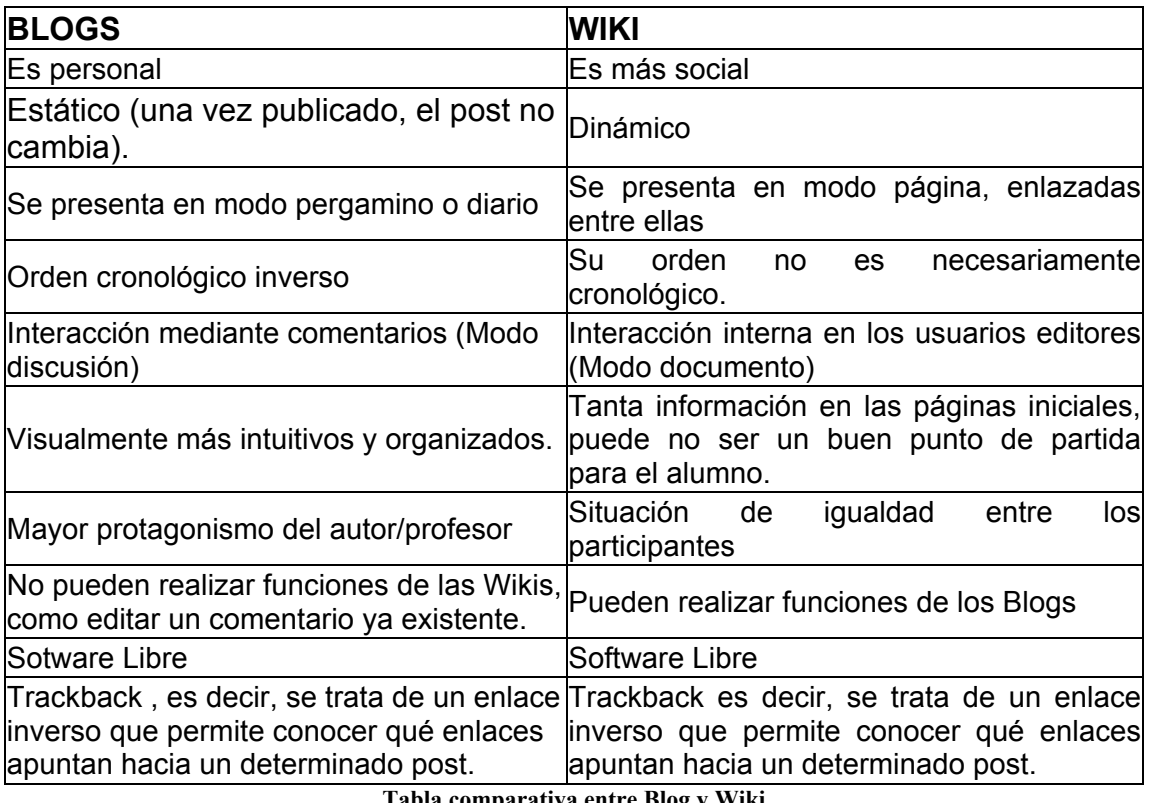

**Tabla comparativa entre Blog y Wiki** 

Un Blog es un poco más rígido que un Wiki, el Blog es más fácil de controlar pero menos participativo. Desde nuestro punto de vista el Blog tiene más

utilidad para fines personales y un Wiki puede ser más potente educativamente.

Las Wikis pueden realizar funciones de los Blogs, pero los Blogs no pueden realizar funciones que sí permiten las Wikis. En este sentido las Wikis se aproximan más a la cooperación, e intercambio abierto de información, etc., que resulta más útil educativamente, para la construcción del conocimiento, que los Blogs

Sin embargo la diferencia más notable entre los Blogs y las Wikis, son el grado de participación que permiten, numerosos Blogs invitan a participar con comentarios, pero pocos dejan modificar el texto original, por el contrario, los Wikis son sitios abiertos a todos.

Los Ingenieros Héctor Reyes y Mario García Burgos que se encuentran participando en diferentes proyectos para la Dirección General de Servicios de Cómputo Académico (DGSCA), nos asesoraron también al respecto, los ingenieros nos comentaron que el utilizar una Wiki como herramienta para el intercambio de la información es una buena opción, debido a que ellos tenían la experiencia de haber probado diferentes Wikis e implementado una para (DGSCA), obteniendo buenos resultados.

Toda nuestra investigación, el análisis de ventajas y desventajas de cada una de las herramientas, los comentarios sugeridos, a si como la solicitud de implementar una Wiki o Blog, nos llevo a la conclusión que una Wiki es la mejor opción a utilizar como herramienta colaborativa, para tratar de dar solución a parte de la problemática planteada.

Existe una gran cantidad de programas Wikis, con diversas características y enfoques, que podríamos utilizar, para poder llevar a cabo una selección, realizamos un cuadro comparativo de Wikis con base en sus características.

34

# **Cuadro comparativo de Wikis**

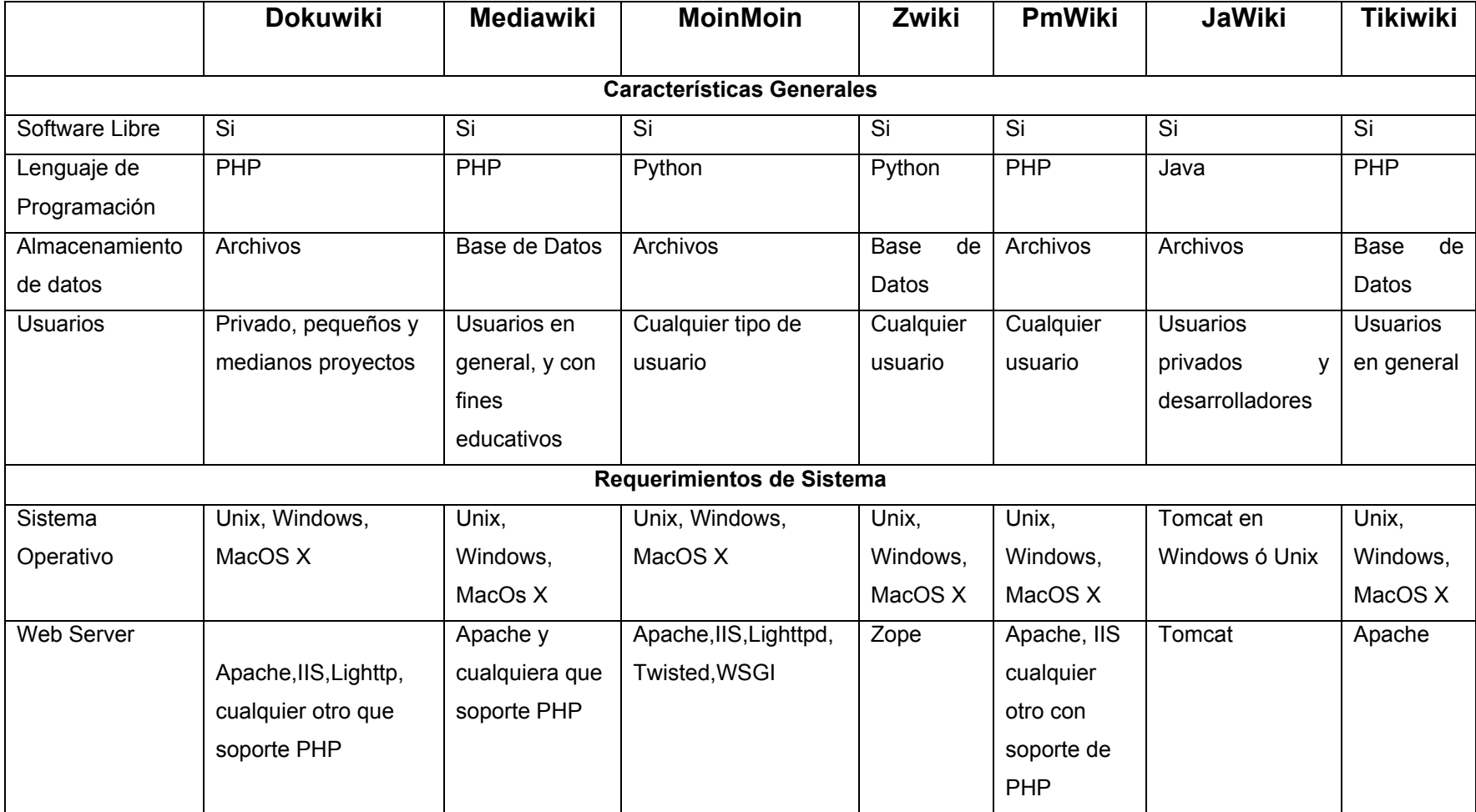

# **Cuadro comparativo de Wikis**

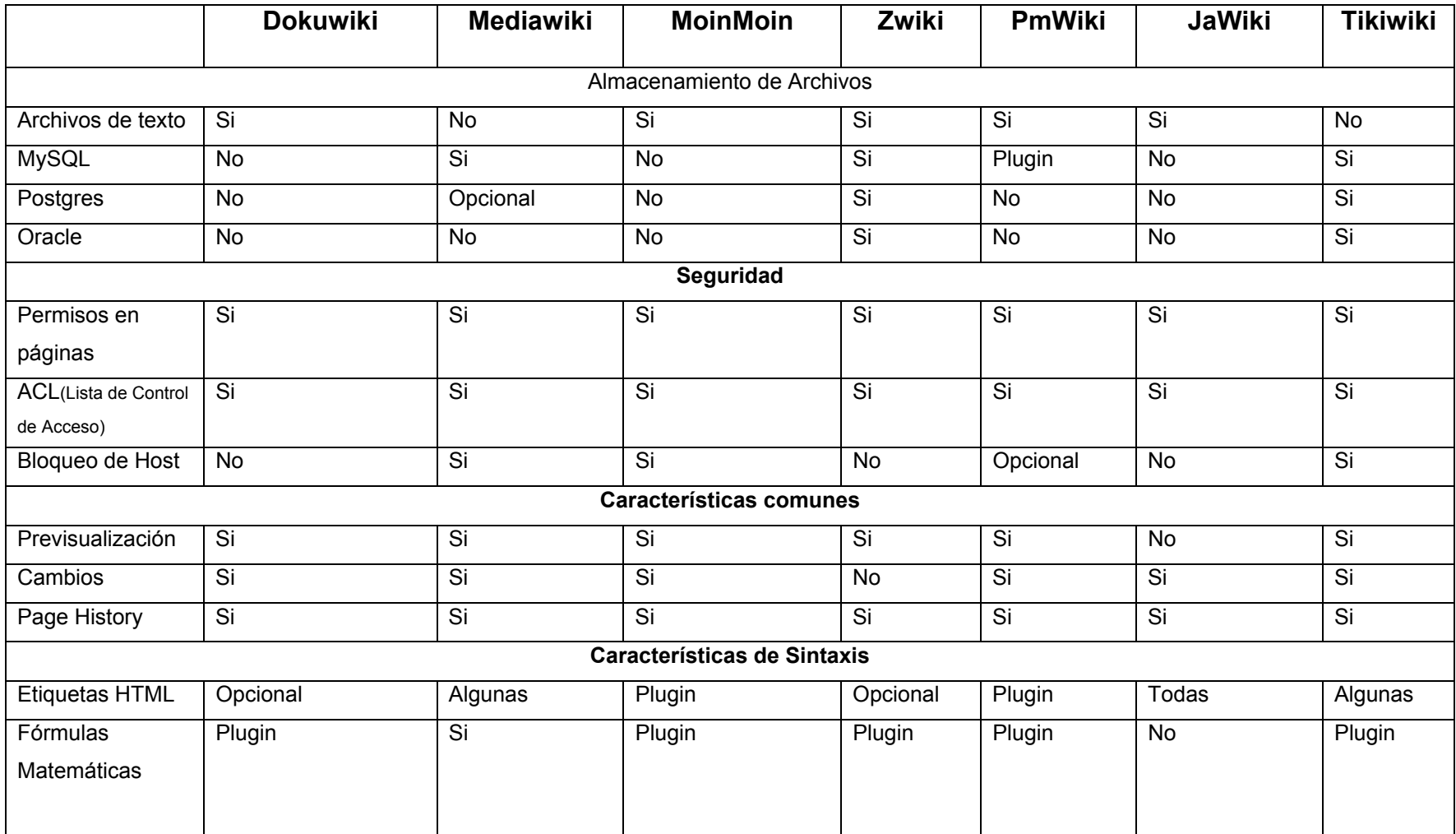

# **Cuadro comparativo de Wikis**

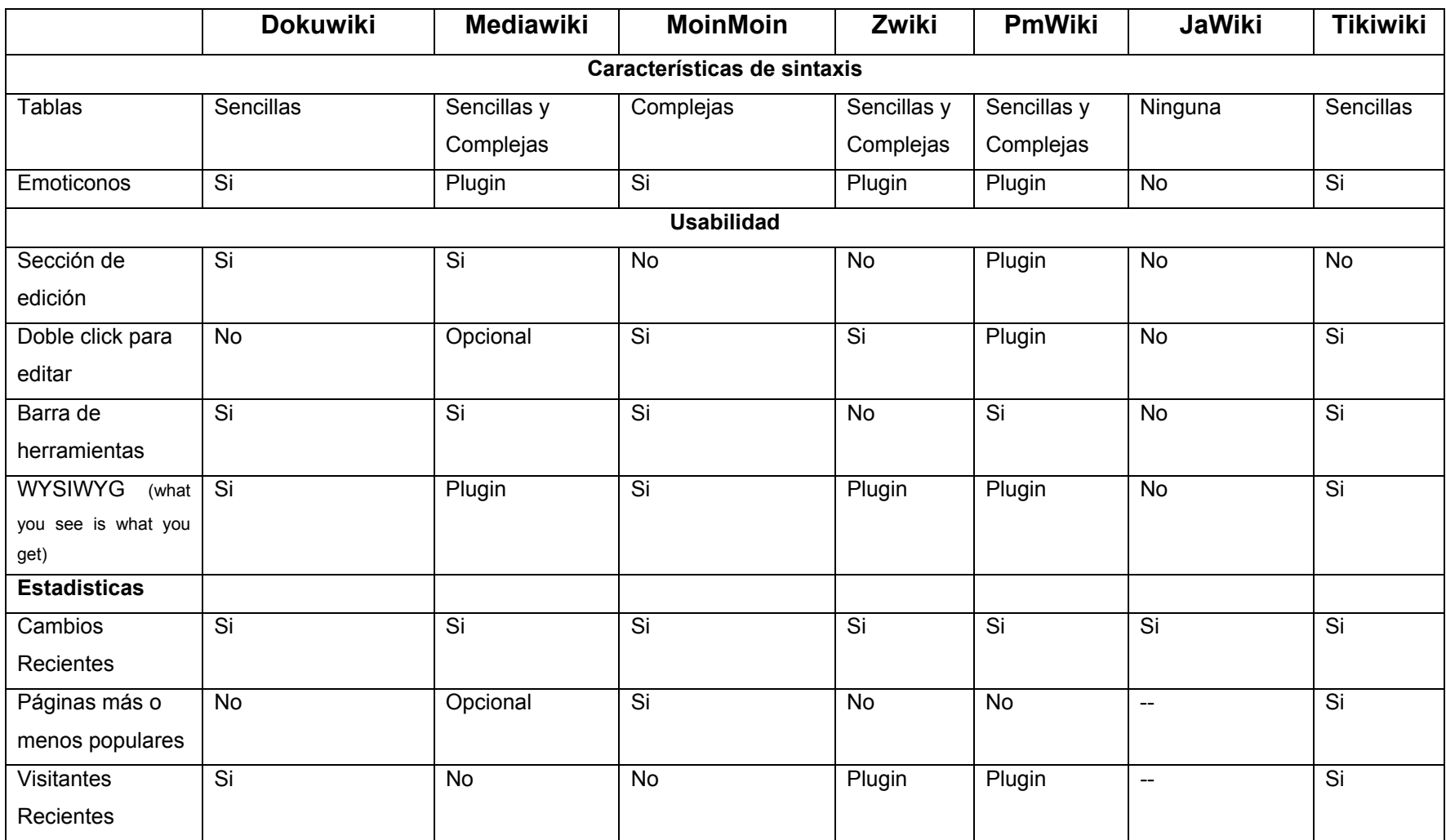

En esta tabla solo mostramos Wikis que requieren de todo un proceso de instalación, desde la instalación de un servidor Web, a si como de un lenguaje de programación, hasta la configuración de la Wiki.

Sin embargo es posible hacer uso de software que existe en Internet como son Wetpaint, Wikispaces o Wikia, en los cuales con solo llenar algunos formularios, indicar el tipo de Wiki que se desea instalar, el nombre de la Wiki, login y password del que será el administrador, en algunos casos elegir alguna plantilla, y dando un clic se genera automáticamente, la gran desventaja de emplear estas herramientas en línea, es que la Wiki contiene una gran cantidad de anuncios publicitarios debido a que se esta haciendo uso de un servicio público y gratuito, a su vez como no se trata de software libre, no es posible modificar el código para poder implementar nuevas características, o eliminar algunas que no sean de utilidad, para la Wiki.

Por esta razón descartamos esas opciones ya que se trata de un proyecto para una institución educativa, sin fines de lucro y con posibilidad de crecimiento.

Como se muestra en el cuadro comparativo, las Wikis tienen una gran cantidad de características (lenguajes de programación, servidores web, manejo de archivos) sin embargo las Wikis que llamaron nuestra atención fueron, Mediawiki y Dokuwiki por lo cual decidimos instalarlas y probarlas.

## **Mediawiki**.

Es la herramienta empleada por el proyecto Wikipedia que se trata de una enciclopedia de contenido libre basada en la tecnología Wiki, la cual permite la edición de sus contenidos por cualquier usuario desde un navegador web.

El proceso de instalación es un poco complejo, y dentro de los requerimientos se encuentra, un servidor Web, PHP como lenguaje de programación y un manejador de bases de datos (se recomienda MySQL), pero la complicación

radica en que es necesario generar una base de datos, en la cual posteriormente el mismo programa genera alrededor de 30 tablas, las cuales tienen una función en especifico, por ejemplo una tabla almacena las cuentas de usuarios, otra almacena las modificaciones realizadas a la Wiki, otra más almacena los archivos anexados, etc.

A continuación describiremos brevemente las ventajas que encontramos en esta herramienta.

- Para editar, subir archivos y generar ligas (links), esta herramienta tiene una interfaz muy intuitiva, auxiliada con botones, permite también la previsualización de los posibles cambios, para que posteriormente si así se desea sean guardados.
- Se pueden generar cuentas de usuarios, llenando solo un formulario.
- Tiene una página historial en la que va almacenando hasta cincuenta cambios realizados a las diferentes páginas de la Wiki, esto con el fin de realizar comparaciones y a si decidir si se deja la versión actual, o regresar a una versión anterior.
- Es posible generar páginas nuevas, con solo hacer uso de la opción Enlace Interno.
- Tiene un link llamado my preferences, el cual lleva a una página con una serie de opciones como son: modificar datos personales, seleccionar alguna plantilla, definir el tamaño máximo de los archivos a anexar, definir la fecha y hora, definir parámetros para la edición, como son que aparezca la barra y botón de edición, así como definir el número de cambios que se pueden almacenar.

Ahora mencionaremos las desventajas que detectamos en Mediawiki. Básicamente están relacionados con la administración de la misma.

- Para restringir la lectura o edición de las páginas generadas en la Wiki, siendo necesario introducir un login y password, es necesario incluir código PHP en el archivo llamado LocalSettings.php.
- No cuenta con una interfaz, en la cual se puedan habilitar o deshabilitar opciones, como pueden ser; que solo el administrador pueda generar cuentas de usuario.
- Cuenta con una gran cantidad de documentación, para conocer su configuración y uso, pero esta no es lo suficientemente clara.

## **Dokuwiki**

DokuWiki es un software libre para la creación de herramientas colaborativas, está enfocado para ser usado por grupos de desarrolladores, grupos de trabajo en general y pequeñas compañías.

La instalación de esta Wiki es muy sencilla debido a que solo es necesario contar con un servidor web y PHP como lenguaje de programación. Los archivos que los usuarios anexan a la Wiki se almacenan dentro de la carpeta data/media y todas las páginas que se van generando dentro de la Wiki generan un archivo de texto dentro de la carpeta data/pages.

A continuación describimos las ventajas que encontramos.

 Dokuwiki maneja interfaces muy intuitivas y fáciles de utilizar en toda la Wiki, en la sección correspondiente a edición de información esta auxiliada con una barra de botones para poder agregar títulos, archivos, insertar links externos o internos, etc. Permite la previsualización de los posibles cambios, para que si así se desea sean guardados.

 Dokuwiki facilita su administración, debido a que cuenta con un botón llamado Administrar, el cual al dar clic presenta las siguientes opciones:

Administrar Lista de Control de Acceso (ACL). ACL lo que permite es asignarle permisos a cada grupo de usuarios, como puede ser permitir a un grupo que solo puedan leer y descargar archivos de una sección de la Wiki, pero no modificarla y poder subir archivos o modificar información en otra sección asignada.

Administrar usuarios. Aquí la Wiki nos permite almacenar información relacionada con los usuarios del sistema, incluyendo datos como son su nombre, el grupo al que pertenece (administrador, usuario), contraseña, correo electrónico, etc.

Administración de Plugins. En esta sección aparecen todos los plugins que se han agregado, aquí se pueden habilitar o deshabilitar plugins, obtener información acerca de quien los creo y cómo poder utilizarlos en la Wiki. En caso de que ya no se desee tenerlos se pueden borrar directamente en esta sección.

Parámetros de configuración. En este apartado viene un desglose a su vez de diferentes parámetros a modificar como son:

- $\checkmark$  Parámetros básicos, como son el titulo de la Wiki, plantilla a utilizar el nombre de la página inicial el idioma, etc.
- $\checkmark$  Parámetros de presentación, que incluye opciones para determinar el tamaño de la traza, cuántos versiones se almacenaran, etc.

 $\checkmark$  Parámetros de Edición, para habilitar el corrector ortográfico, permitir embeber HTML, etc.

- Tiene una página historial en la que se van almacenando todos los cambios que se realizan a las páginas contenidas en la Wiki, con el fin de realizar comparaciones y elegir que versión es la más conveniente, y si es necesario se puede reestablecer una versión anterior.
- Su documentación es bastante clara y concisa.

Dentro de las desventajas encontramos lo siguiente:

- Cuenta con una gran variedad de plantillas que se pueden descargar y utilizar para la personalización de la interfaz del usuario, sin embargo no siempre se obtiene buenos resultados.
- Los plugins que se pueden descargar algunos funcionan y algunos otros tienen errores, como es el caso del plugin para poner color al texto.

## **Selección.**

Tanto Dokuwiki como Mediawiki, cumplen perfectamente con el requisito de que editar, subir ó agregar archivos, generar links, colocar imágenes sea sencillo para cualquier usuario que emplee la Wiki.

También ambas Wikis manejan Listas de Control de Acceso, lo cual es de suma importancia por que será utilizado por profesores y alumnos para proyectos estudiantiles que requieren seriedad y no se puede correr el riesgo de que ciertos usuarios malintencionados, estropeen el contenido de las páginas y las inunden con propaganda o publicidad.

Sin embargo la administración del Control de Acceso en Mediawiki es complicado y en Dokuwiki no, debido a que todo se realiza mediante interfaces gráficas

Dentro de los requerimientos, también se solicito que un profesor de la asignatura *"Programa empresarial para el desarrollo de productos"* que puede ser titular de cualquier equipo, pudiera llevar acabo la administración básica de la Wiki, sin necesidad de depender completamente de alguien de cómputo, y la Lista de Control de Acceso, forman parte de la administración básica, sin embargo en Mediawiki esto es mas complejo debido a que esto se manipula directamente en el código, a diferencia de Dokuwiki en donde esto se puede realizar mediante pantallas.

En general la administración básica es mas sencilla en Dokuwiki que en Mediawiki y por estas razones, decidimos emplear a Dokuwiki como la herramienta que apoyará el trabajo colaborativo.

## **3.4 Propuesta de Solución.**

Con la problemática detectada y los requerimientos solicitados, a continuación describimos nuestra propuesta de solución.

## **Herramienta de trabajo Colaborativo**.

Para la herramienta, partimos de que se trata de una Wiki, utilizando a Dokuwiki como software para su generación.

La Wiki se configurará, con la siguiente descripción:

**Introducir un login y password para poder ingresar.** 

- El administrador, es la única persona que puede crear nuevas cuentas de usuario, o modificar alguna ya existente.
- Solo se podrán eliminar archivos, previamente anexados, si estos no están siendo utilizados en ninguna sección de la Wiki y esta función solo la podrá realizar el administrador.
- Se podrán definir, el número de pasos de la traza jerárquica.
- Se podrán definir el número de cambios a almacenar en la página historial.
- Será posible agregar código HTML, cuando se este editando.

En la Wiki, los usuarios tendrán las siguientes opciones:

- Podrán editar información, generar links, adjuntar archivos, solo en la sección de la Wiki correspondiente a su equipo.
- Todos los usuarios podrán, leer cualquier información que la Wiki contenga, a si como descargar cualquier archivo.

## **Sistema de Evaluación.**

Los profesores y alumnos contarán con las opciones que en los siguientes diagramas se describen.

## **Profesores**

para ingresar se les solicitará. Login Password

## Opciones.

- Consultar alumnos de su equipo asignado.
- Ver evaluaciones, detalladas o finales, únicamente de su equipo asignado.
- Subir información a la Wiki.
- Cerrar Sesión.

Opciones.

- Al ingresar lo primero que se solicitará es el cambio de su contraseña (esto solo sucederá una vez).
- Podrán acceder al sistema cuantas veces desee, desde cualquier lugar.
- Podrá evaluar a sus compañeros de equipo y a él mismo.
- Solo evaluará una vez, en cada evaluación.
- Sólo evaluará si se encuentra dentro de un período de evaluación.
- Cerrar Sesión.

El administrador del sistema de evaluación, podrá realizar las opciones, que en el siguiente diagrama se describen.

# **Alumno**

para ingresar se le solicitará. Login Password

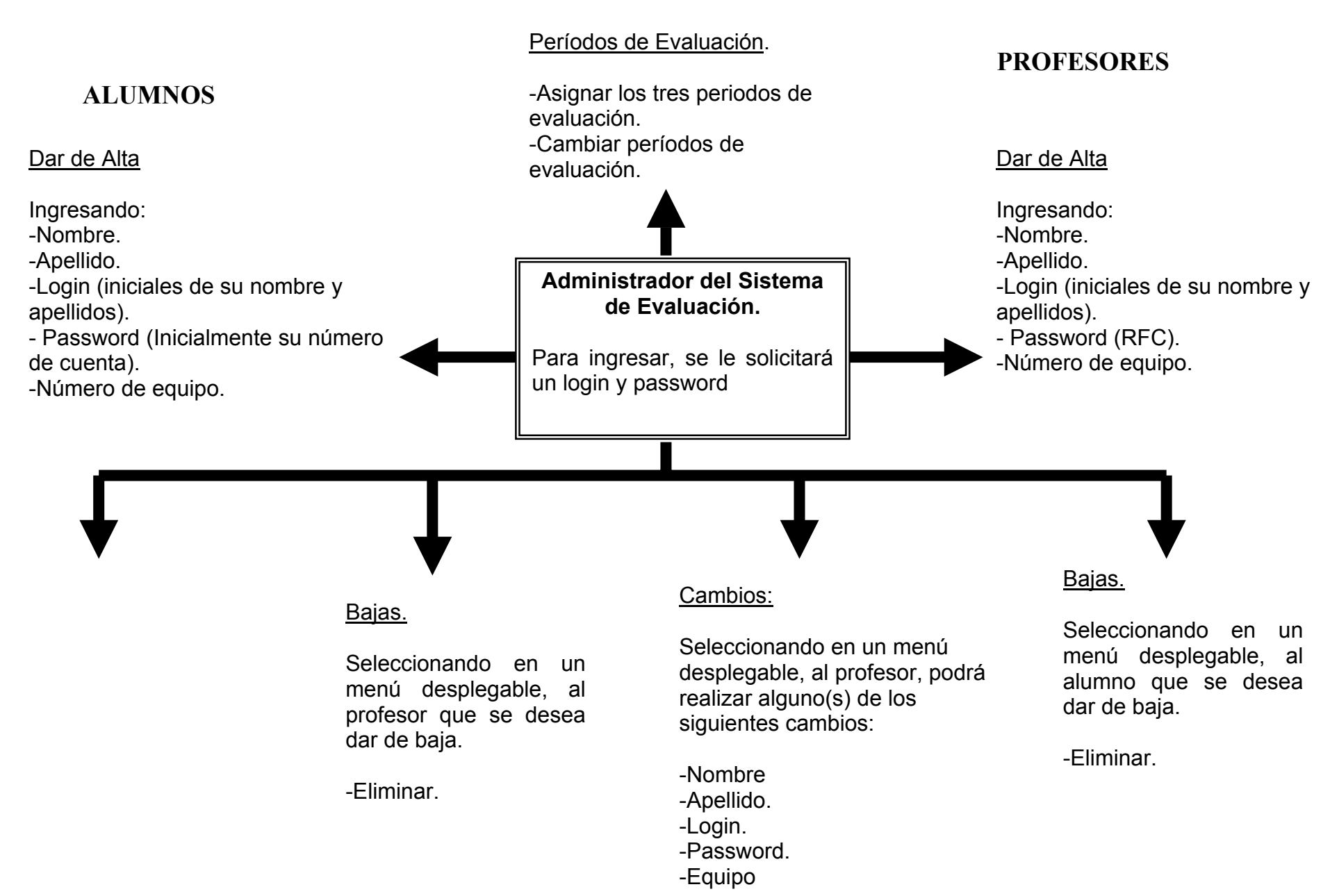

46

## **Capítulo 4. Diseño y desarrollo de la aplicación.**

## **4.1 Estructura general del sistema.**

En el capítulo 3 describimos nuestra propuesta de solución, definiendo las características que tendrán la Wiki, como el sistema de evaluación. Sin embargo es importante definir como trabajarán en conjunto estas dos herramientas.

Debemos recordar que el sistema tendrá tres diferentes tipos de usuario.

- **Administrador.**
- **Alumno.**
- **Profesor**

Cada uno de los usuarios contara con diferentes privilegios.

A continuación se encuentran un conjunto de diagramas de flujo, en donde se especifica que será necesario cumplir, para que cada uno de ellos pueda llevar a cabo, las tareas y opciones que les corresponden, así como se explican y se detallan sus funciones.

En el diagrama 1, se explica qué se requiere para poder ingresar a la aplicación independientemente del tipo de usuario. Y en caso de tratarse de un usuario Alumno, se definen todas las opciones que se le desplegarán.

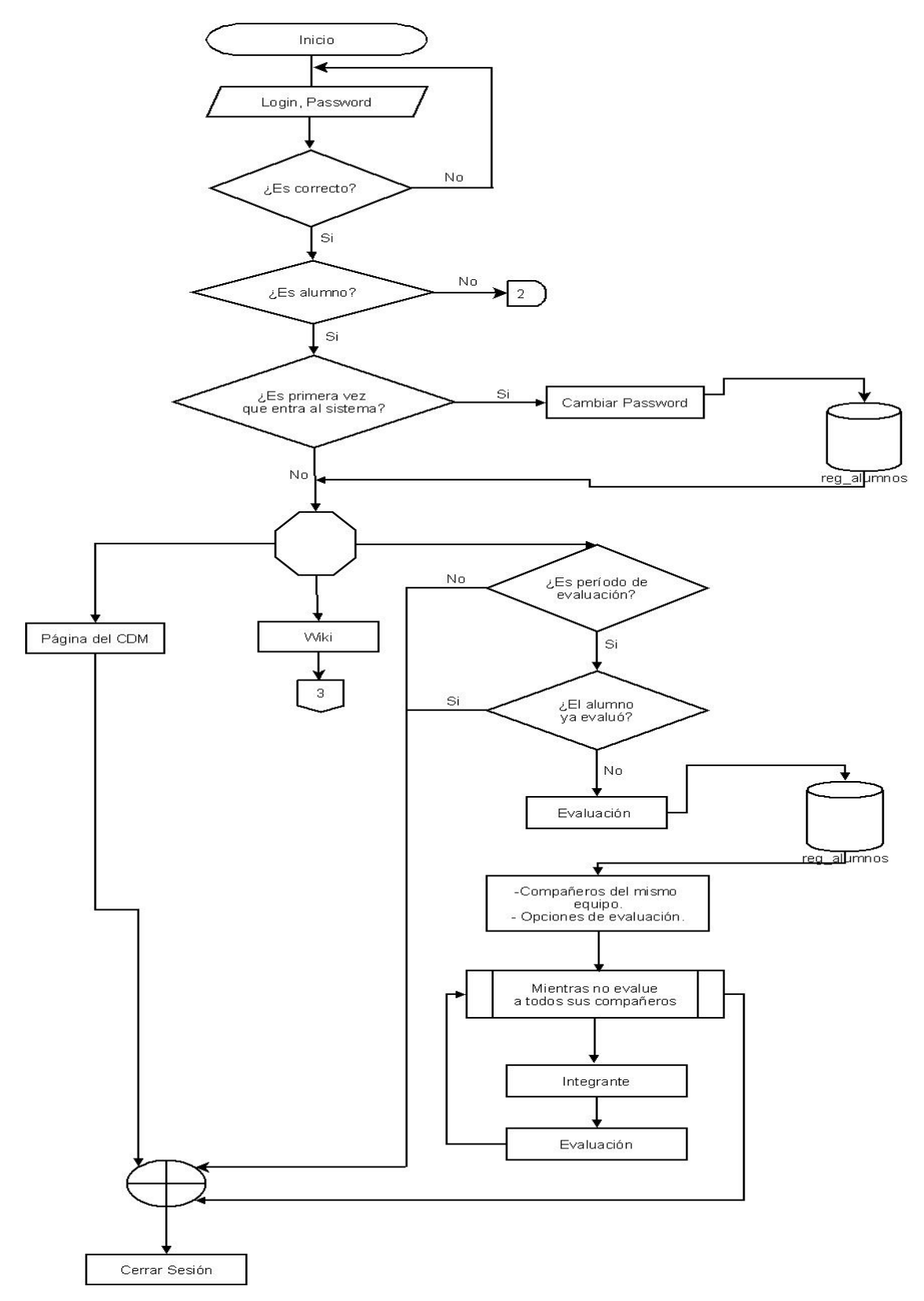

 **Diagrama1. Diagrama de ingreso al sistema y opciones para usuario tipo alumno** 

En el diagrama 2, se especifican las opciones con las que contará un usuario de tipo Profesor.

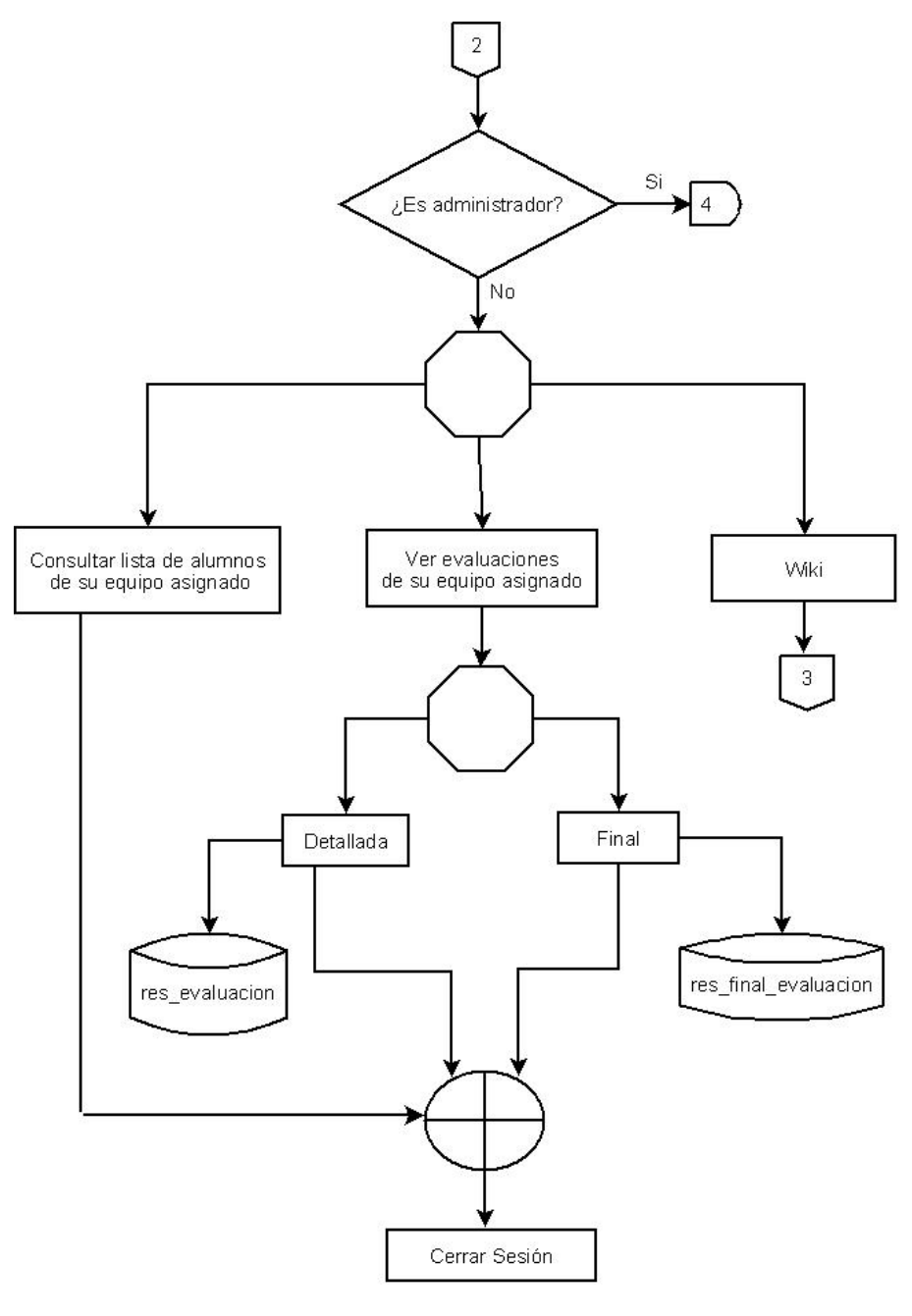

 **Diagrama2. Opciones para usuario tipo profesor** 

En el diagrama 3, se definen todas las opciones y tareas que le corresponden a un usuario tipo Administrador.

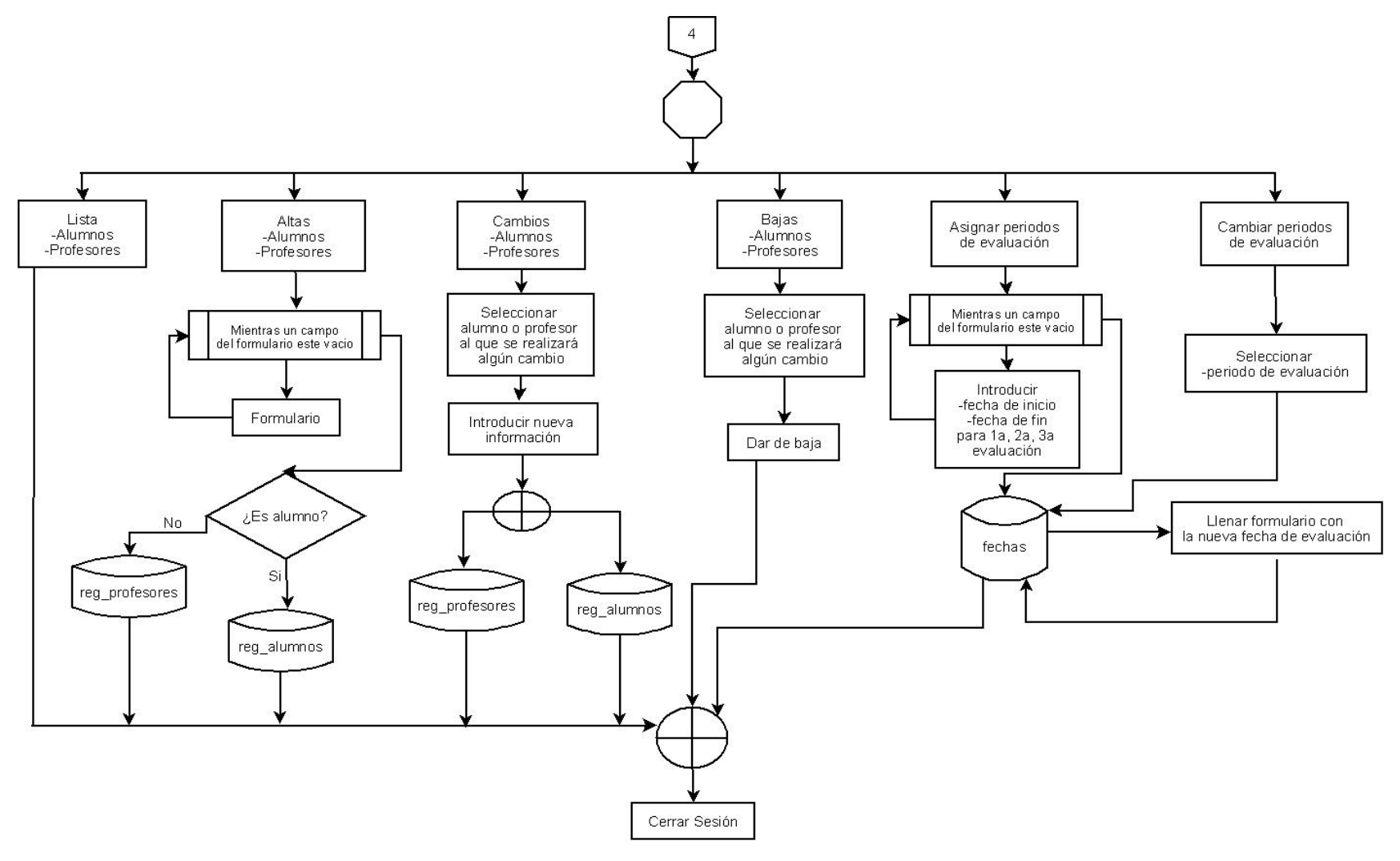

 **Diagrama3. Opciones para usuario tipo administrador**

En el diagrama 4, se especifican las características con las que contará cada usuario en la herramienta de trabajo colaborativo Wiki. En esta herramienta, solo existirán dos tipos de usuario:

- **Administrador.**
- Alumno y Profesor: Los cuales tendrán los mismos privilegios.

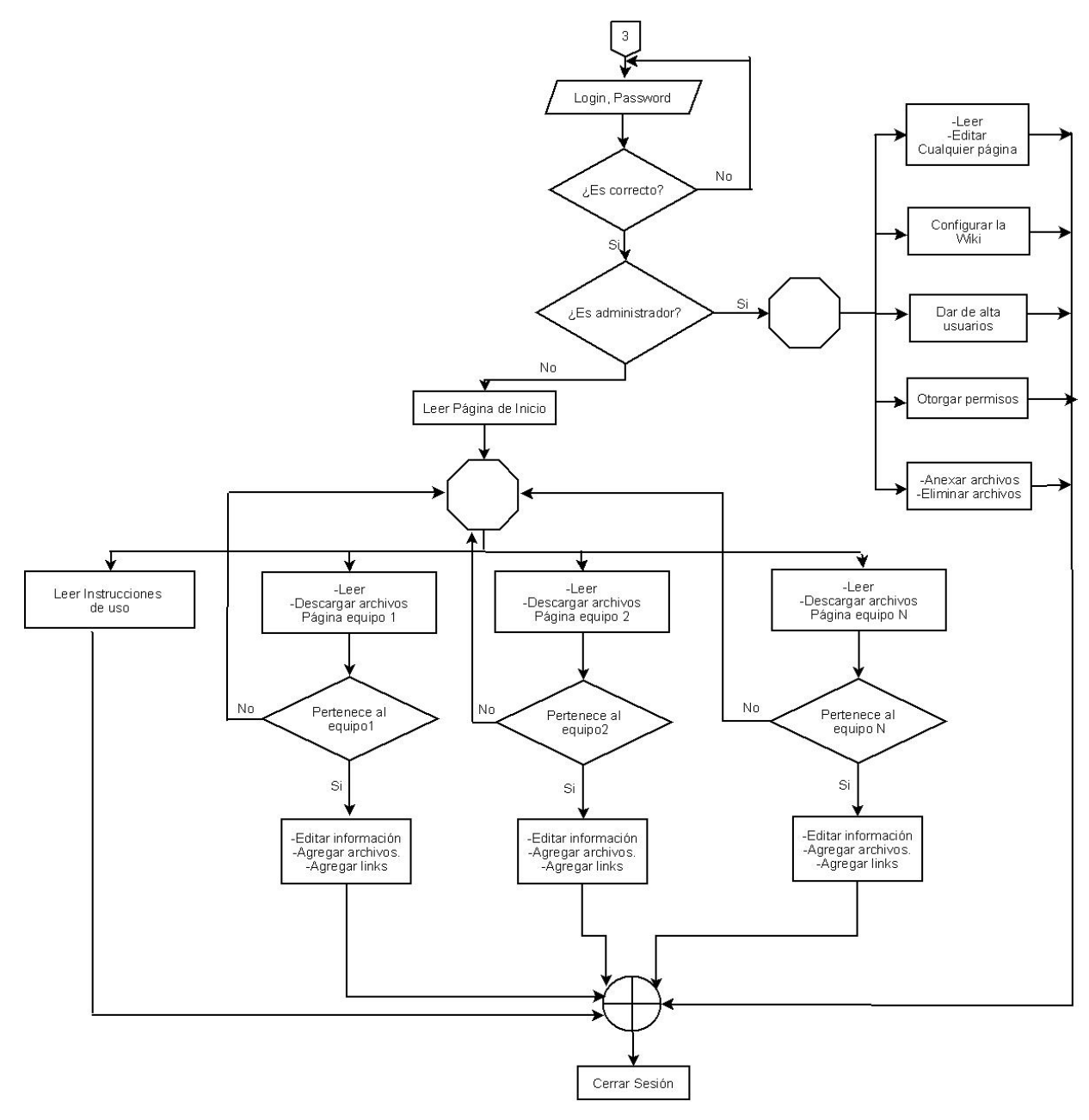

 **Diagrama 4. Opciones para la herramienta de trabajo colaborativo** 

#### **4.2 Diseño de la Base de Datos.**

Para la creación de la base de datos utilizada en este proyecto nos basamos en el siguiente diagrama.

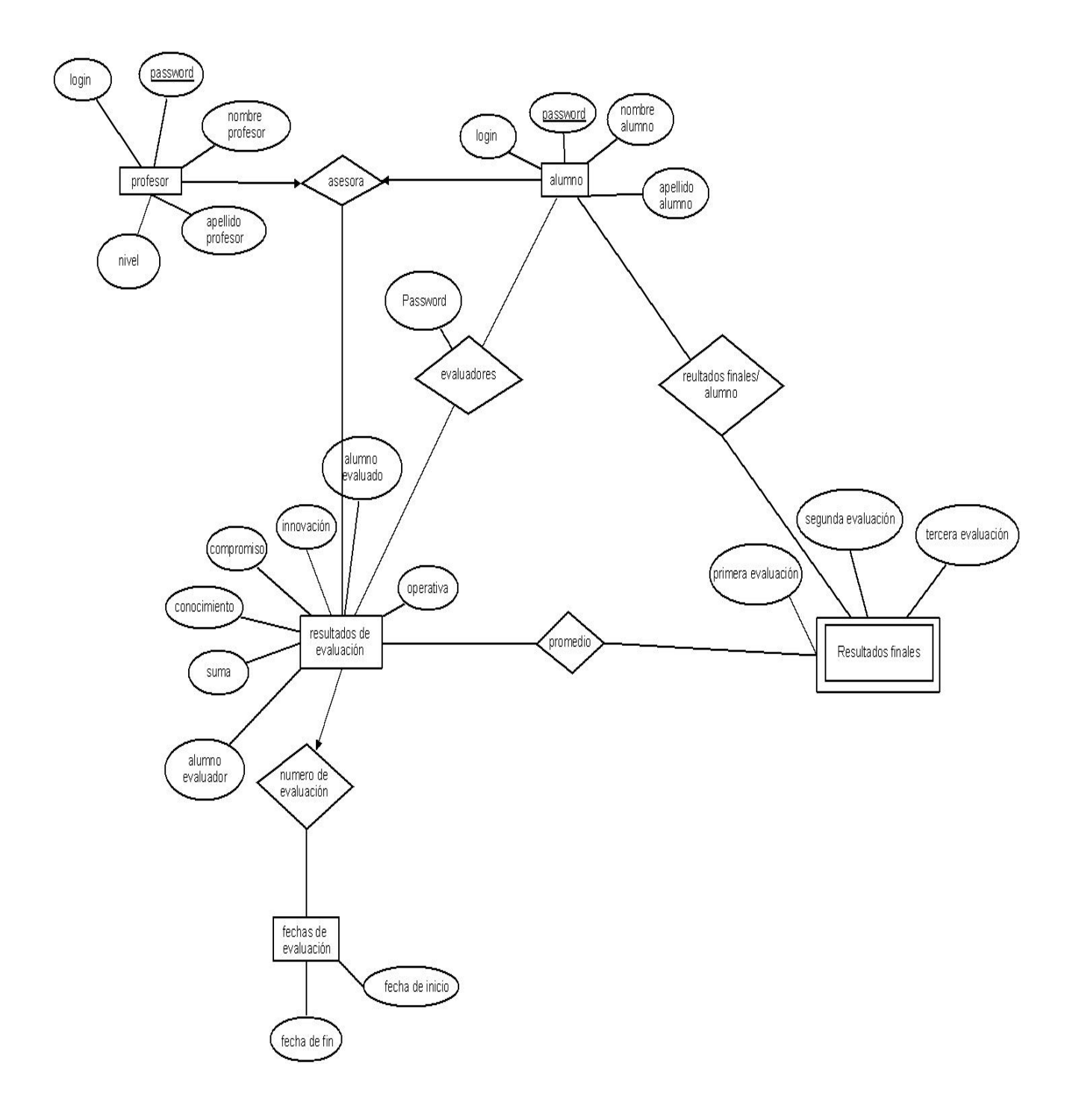

**Diagrama 5. Diagrama Entidad-Relación utilizado para el sistema de evaluación**

#### **4.3 Interfaz de Usuario.**

La interfaz de usuario es un componente importante de cualquier sistema computacional, porque funciona como el vínculo entre el humano y la computadora.

El éxito de un programa frecuentemente se debe, a qué tan rápido puede aprender el usuario a emplear el software, de igual importancia es, que el usuario alcance sus objetivos con el programa, de la manera más sencilla posible.

Para nuestra aplicación, una vez identificadas las tareas que realizarán cada uno de los diferentes usuarios, desarrollamos una serie de pantallas donde se muestran de manera gráfica, cada una de las acciones con las que podrán contar.

Cabe mencionar que no hicimos uso de herramientas muy especializadas para el diseño de nuestras pantallas, debido a que se pretende contar con un sistema sencillo, rápido y claro, pero que a su vez, resulte atrayente e interesante.

En el siguiente apartado, mostramos las pantallas que diseñamos, acompañadas de una descripción breve del funcionamiento de nuestra aplicación.

## **4.4 Funcionamiento del sistema.**

Al ingresar a la aplicación, el primer paso es ingresar el login y password asignado, posteriormente pulsar el botón enviar, como se muestra en la figura 1.

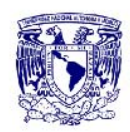

UNIVERSIDAD NACIONAL AUTÓNOMA DE MÉXICO CENTRO DE DISEÑO MECÁNICO E INNOVACIÓN TECNOLÓGICA

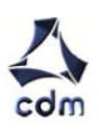

Programa Empresarial para el desarrollo de productos

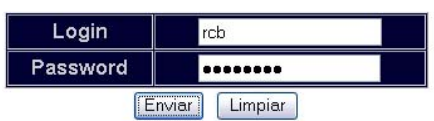

 **Figura 1. Ingreso al sistema.** 

Como lo especificamos en los diagramas previos, dependiendo del tipo de usuario son las opciones con las que se cuentan.

## 9 **Usuario Alumno.**

Apoyándonos en el diagrama 1, desarrollamos las pantallas correspondientes. El alumno deberá cambiar su password, para que pueda tener acceso a las opciones que le corresponde.

Aparecerá un formulario (figura 2), en el cual debe teclear la contraseña actual y la nueva contraseña, introduciendo esta última dos veces para verificar que se haya escrito correctamente, finalmente pulsar el botón cambiar para finalizar.

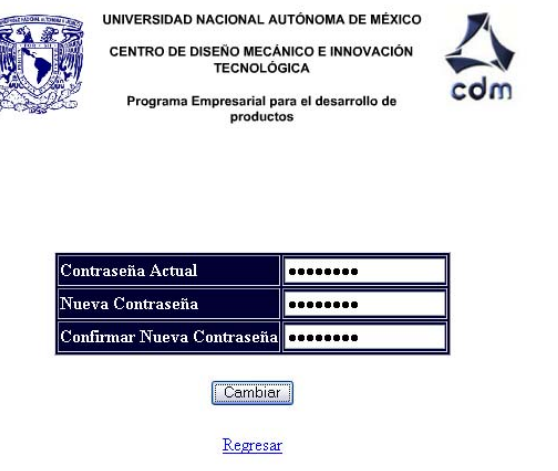

**Figura 2.Cambiar Contraseña.** 

Cerrar Sesion

En el caso de que la nueva contraseña coincida con una contraseña ya existente, correspondiente a otro usuario, el sistema desplegará el mensaje con el error generado como se muestra en la figura 3, y no se permitirá esa contraseña.

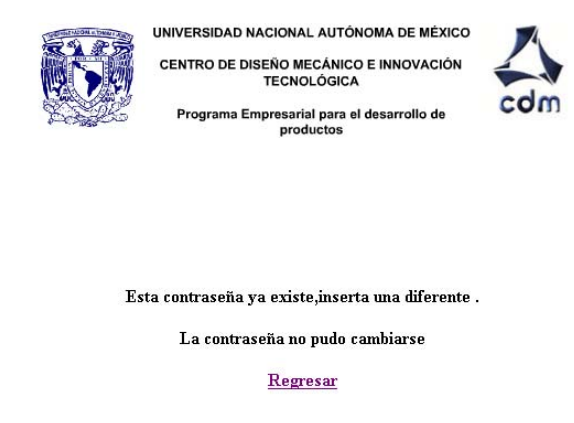

**Figura 3. Mensaje de error.** 

En el caso de que todo sea correcto el sistema desplegará el mensaje de que la contraseña ha sido cambiada como se muestra en la figura 4.

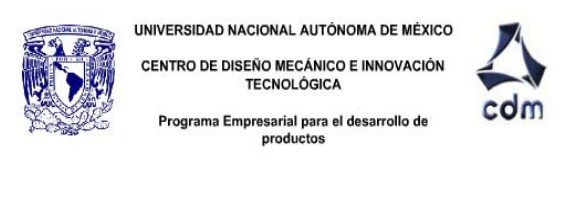

Cerrar Sesion

Tu contraseña ha sido cambiada

Regresar

**Figura 4.Confirmación de cambio.** 

En la figura 5 se muestran todas las opciones con las que contará un usuario de tipo alumno.

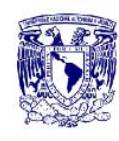

UNIVERSIDAD NACIONAL AUTÓNOMA DE MÉXICO CENTRO DE DISEÑO MECÁNICO E INNOVACIÓN **TECNOLÓGICA** 

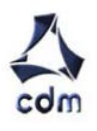

Programa Empresarial para el desarrollo de productos

Cerrar Sesión

## **BIENVENIDO**

Elige algunas de las siguientes opciones

Wiki

#### Evaluación

#### Página del CDM

#### **Figura 5 .Opciones alumno.**

En el caso de que el alumno presione la liga de *Wiki*, le abrirá una nueva ventana en la que se le permitirá el acceso a la Wiki y de la cual mostraremos su funcionamiento más adelante.

En caso de que elija la opción de *Evaluación*, se le desplegará una pantalla similar a la imagen A que a continuación se muestra, pero en este caso se listarán automáticamente todos los integrantes del equipo, a si como una serie de menús desplegables con diferentes opciones, para evaluar cada uno de los puntos de interés para los profesores (figura 6).

## Programa empresarial de diseño y desarrollo de productos 2007-1 Taller teórico práctico

## **Evaluación del equipo**

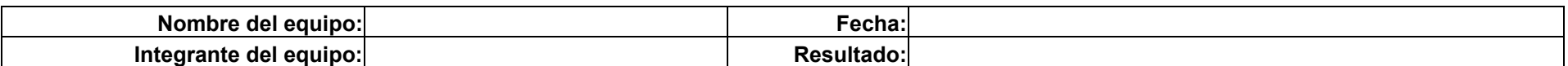

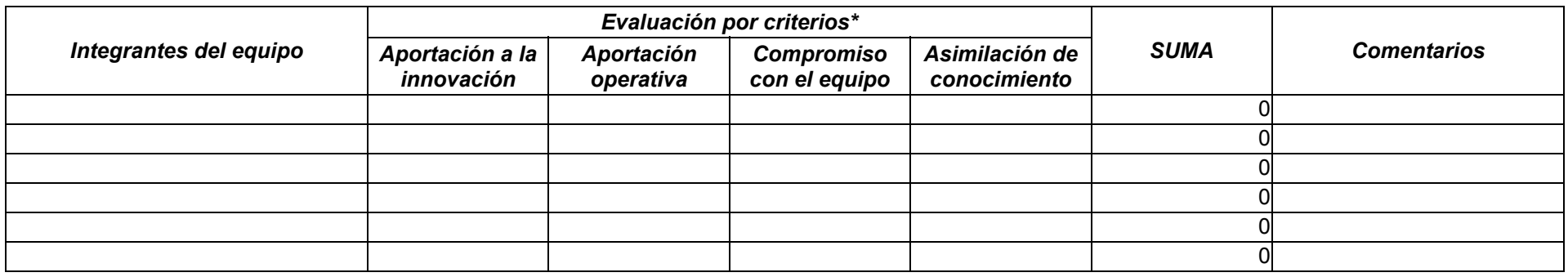

**\*Escala de evaluación: 1- nula; 2- inferior a compañeros; 3- igual que compañeros; 4- mejor que compañeros; 5- sobresaliente** 

**Imagen A. Formato original de evaluación**

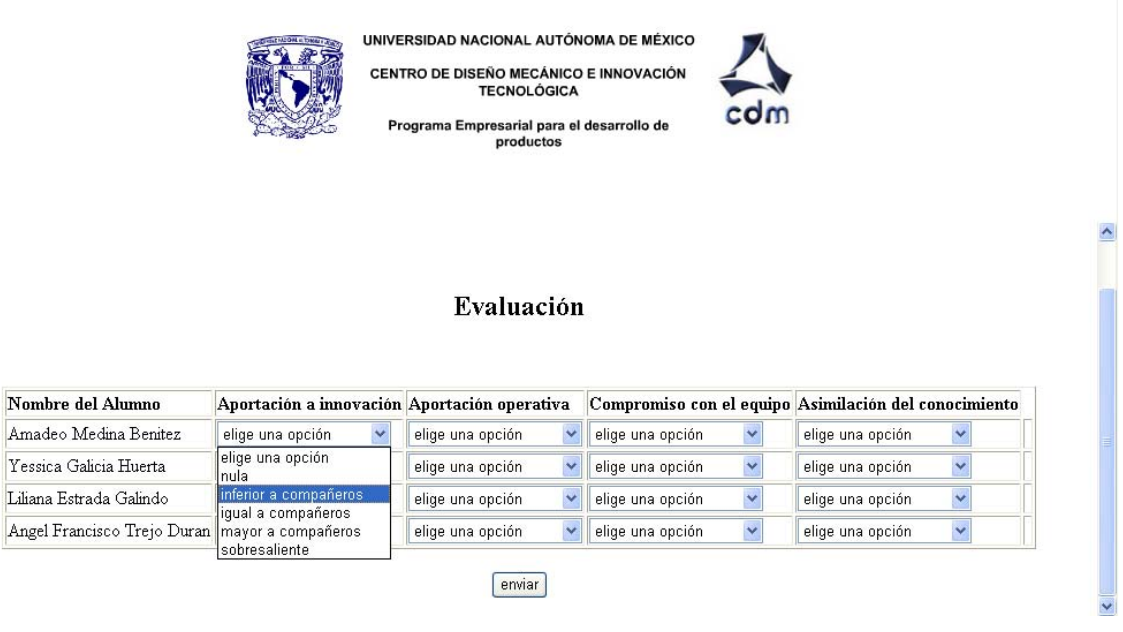

**Figura 6.Evaluación.**

Si el alumno olvidará evaluar algún campo, el sistema le mandará un mensaje, como se muestra en la figura 7, indicándole que falta un campo por llenar, así como le señalará, de cual se trata.

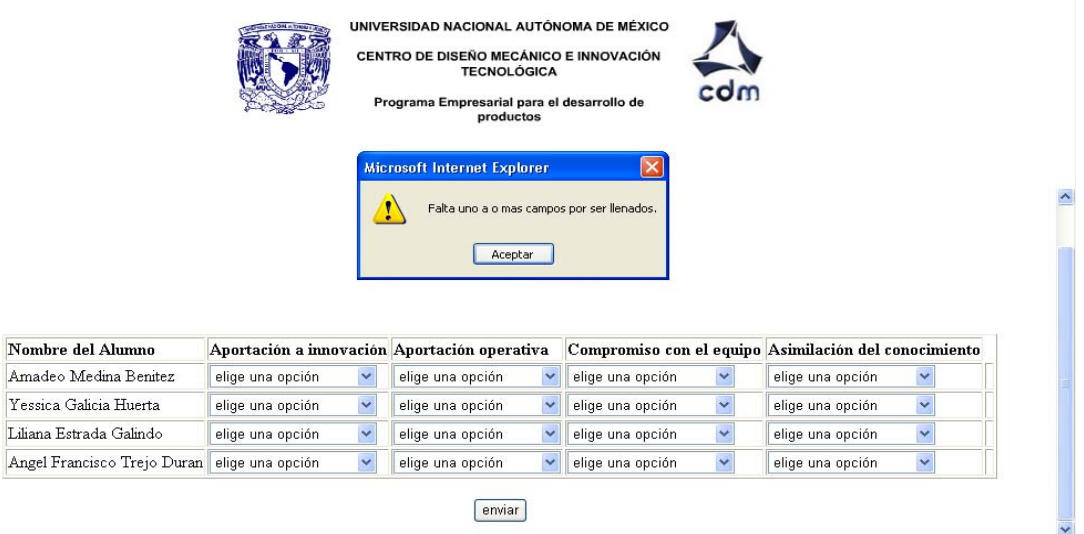

**Figura 7.Evaluación.** 

Si el alumno selecciona la opción de Página del CDM, se abrirá una nueva ventana, donde aparece la página de inicio del Centro.

## 9 **Usuario Profesor.**

Basándonos en el diagrama 2 diseñamos las siguientes pantallas. Al tratarse de un usuario tipo profesor, se le desplegará una pantalla como se muestra en la figura 8.

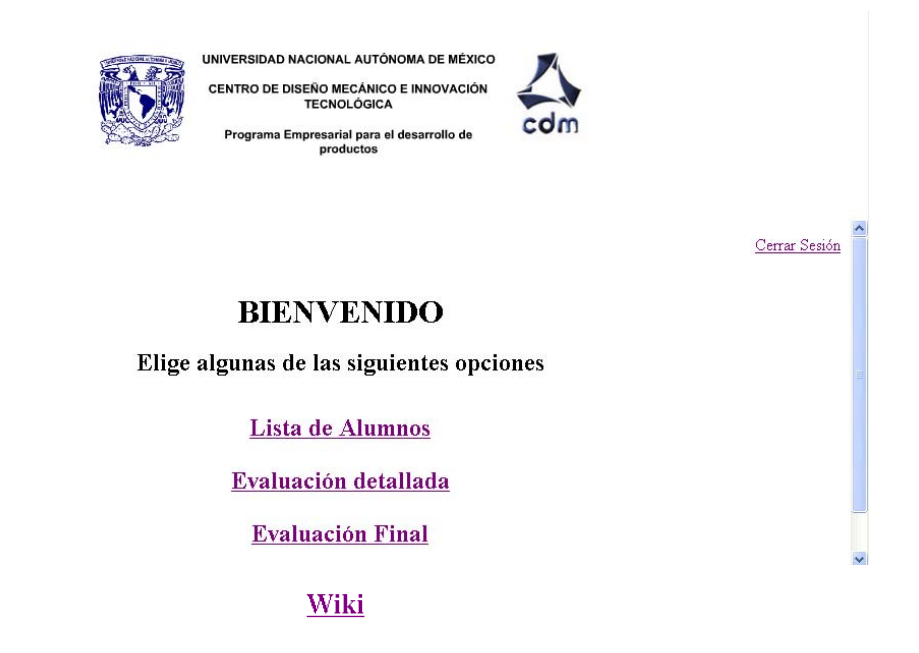

**Figura 8. Opciones Profesores.**

Si elige la opción *Lista de Alumnos*, solo aparecerán los alumnos del equipo que le fue asignado (Figura 9).

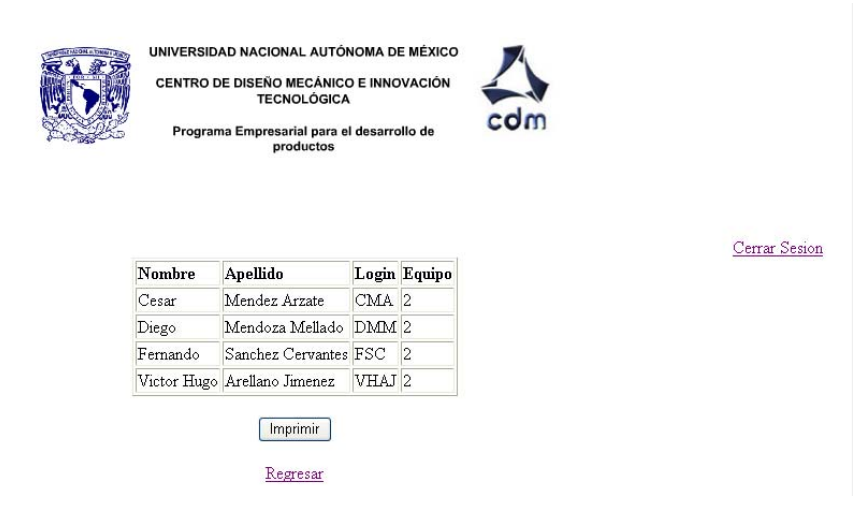

**Figura 9.Alumnos registrados** 

En el caso de elegir la opción *Evaluación detallada*, se le presentará una pantalla con todo un listado de todos los puntos que los alumnos se pusieron entre si como se muestra en la figura 10.

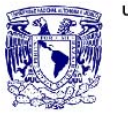

UNIVERSIDAD NACIONAL AUTÓNOMA DE MÉXICO CENTRO DE DISEÑO MECÁNICO E INNOVACIÓN<br>TECNOLÓGICA Programa Empresarial para el desarrollo de productos

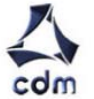

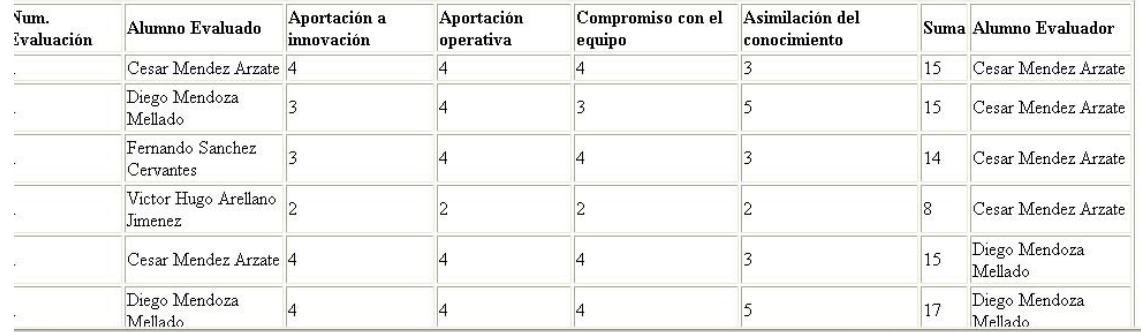

 **Figura 10.Evaluaciones detalladas.** 

Si opta por seleccionar la liga, *Evaluación Final* se desplegará una pantalla con los puntajes finales que obtuvo cada uno de sus alumnos, para cada una de las evaluaciones (Figura 11).

|          |                              |                | UNIVERSIDAD NACIONAL AUTÓNOMA DE MÉXICO<br>CENTRO DE DISEÑO MECÁNICO E INNOVACIÓN<br><b>TECNOLÓGICA</b><br>Programa Empresarial para el desarrollo de<br>productos |    | colm                                             |               |  |
|----------|------------------------------|----------------|----------------------------------------------------------------------------------------------------|----|--------------------------------------------------|---------------|--|
| Nombre   | Apellido                     |                |                                                                                                    |    | Equipo la_evaluación 2a_evaluación 3a_evaluación | Cerrar Sesión |  |
|          | Victor Hugo Arellano Jimenez | 2              | 46                                                                                                    | 55 | 52                                               |               |  |
| Diego    | Mendoza Mellado              | 2              | 67                                                                                                    | 57 | 50                                               |               |  |
| Fernando | Sanchez Cervantes 2          |                | 62                                                                                                    | 51 | 54                                               |               |  |
| Cesar    | Mendez Arzate                | $\overline{2}$ | 64                                                                                                    | 44 | 55                                               |               |  |
|          |                              |                | Imprimir<br>Regresar                                                                                                    |    |                                                  |               |  |

**Figura 11.Evaluaciones Finales.**

## 9 **Usuario Administrador.**

Al ingresar al sistema un usuario de tipo administrador, podrá tener acceso a las opciones que se muestran en la figura 12.

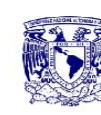

UNIVERSIDAD NACIONAL AUTÓNOMA DE MÉXICO **CENTRO DE DISEÑO MECÁNICO E INNOVACIÓN<br>TECNOLÓGICA** 

Programa Empresarial para el desarrollo de<br>productos

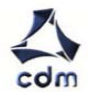

Cerrar Sesion

#### **BIENVENIDO ADMINISTRADOR**

Elige alguna de las siguientes opciones

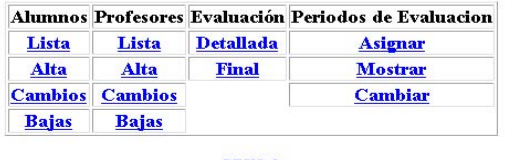

Wiki

**Figura 12.Menú de opciones.** 

El administrador puede dar de alta a alumnos y profesores, que tendrán acceso al sistema, llenando el formulario que se muestra en la figura 13.

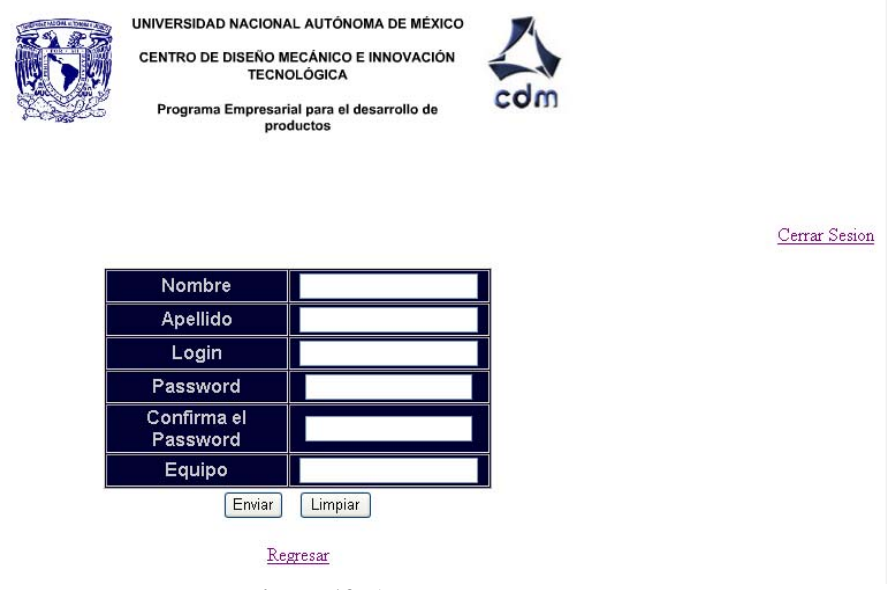

 **Figura 13. Altas**

El administrador es la única persona que puede visualizar toda la información relacionada con todos los alumnos y profesores que se encuentran registrados como se muestra en las figuras 14 y 15.

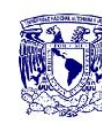

UNIVERSIDAD NACIONAL AUTÓNOMA DE MÉXICO CENTRO DE DISEÑO MECÁNICO E INNOVACIÓN<br>TECNOLÓGICA

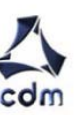

Programa Empresarial para el desarrollo de<br>productos

Cerrar Sesion

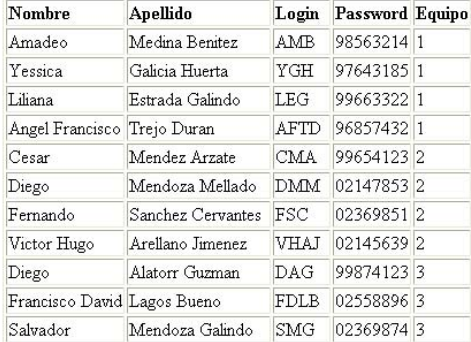

#### **Figura 14.Alumnos registrados.**

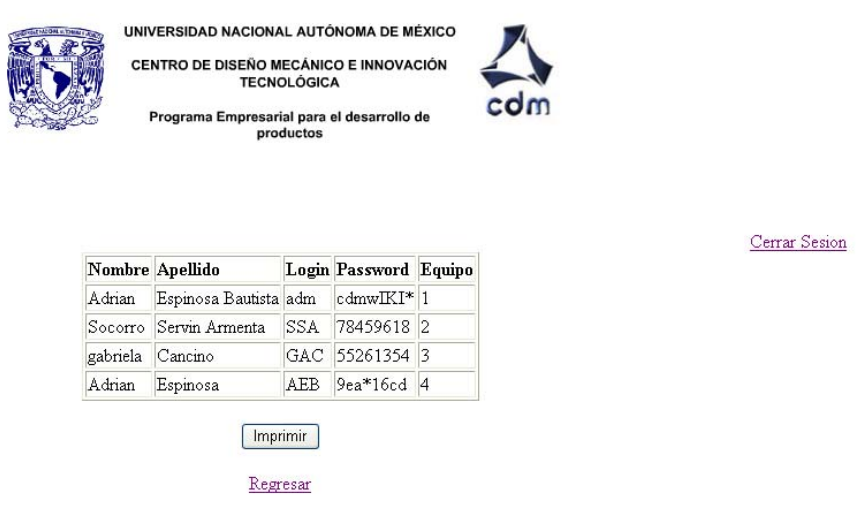

 **Figura 15.Profesores registrados.** 

Si el administrador requiere hacer alguna modificación a la información de algún usuario alumno o profesor, solo deberá elegir esta opción y aparecerá la pantalla como la que se muestra en la figura 16.

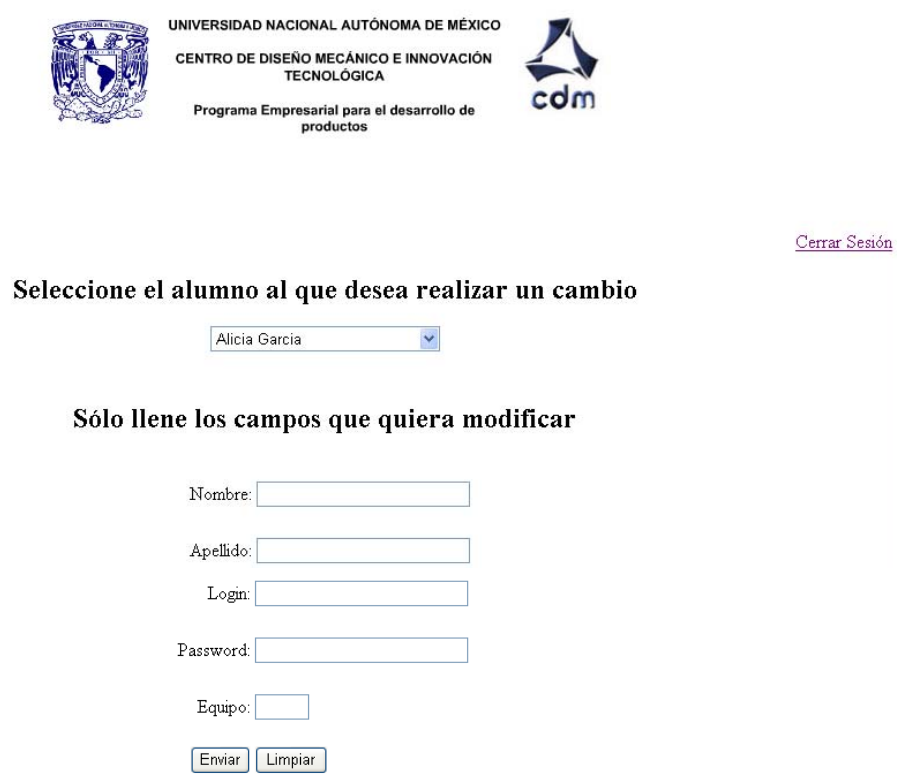

 **Figura 16. Cambios**

Regresar

Si se requiere dar de baja un alumno o profesor, al seleccionar la opción del menú de opciones, aparecerá una pantalla como se muestra en la figura 17.

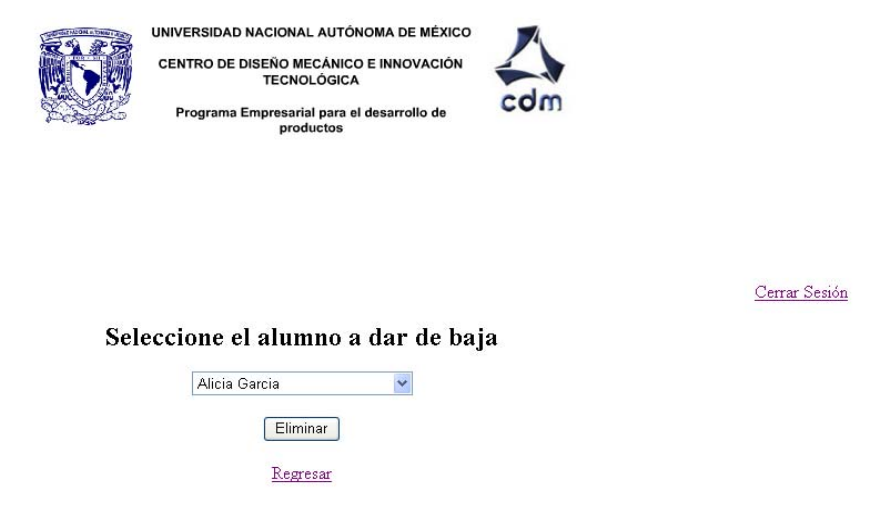

**Figura17. Bajas** 

El administrador puede establecer los periodos de evaluación, los cuales deben ser 3 como se muestra en la figura 18.

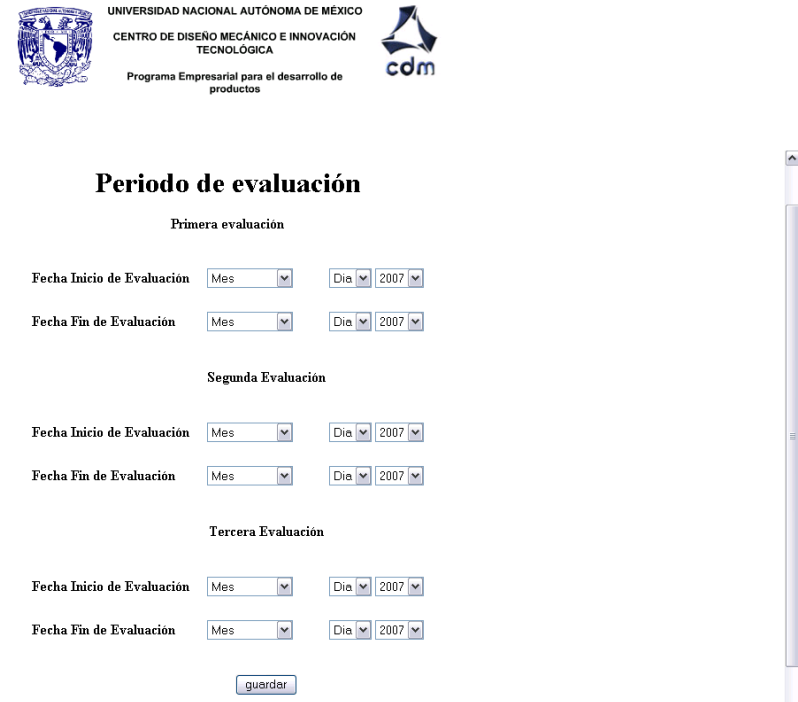

**Figura 18.Períodos de Evaluación.** 

También puede consultar las fechas asignadas para las evaluaciones como se muestra en la figura 19.

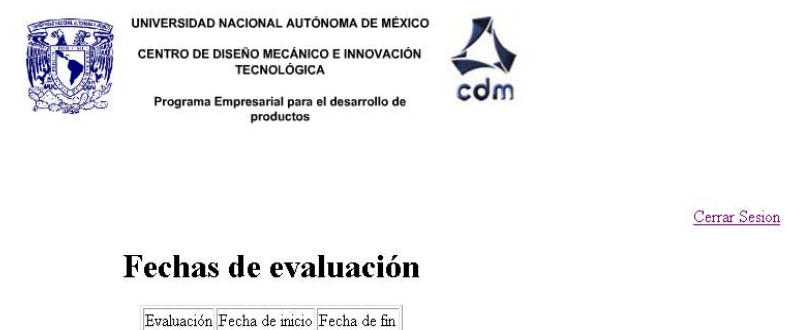

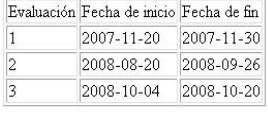

Regresar

**Figura 19.Fechas.** 

En caso de que desee cambiar alguno de los periodos de evaluación, se cuenta con un formulario para ello, en el cual se debe seleccionar el número de la evaluación que se va a cambiar, y el nuevo intervalo de fechas en el cual se va a evaluar como se muestra en la figura 20.

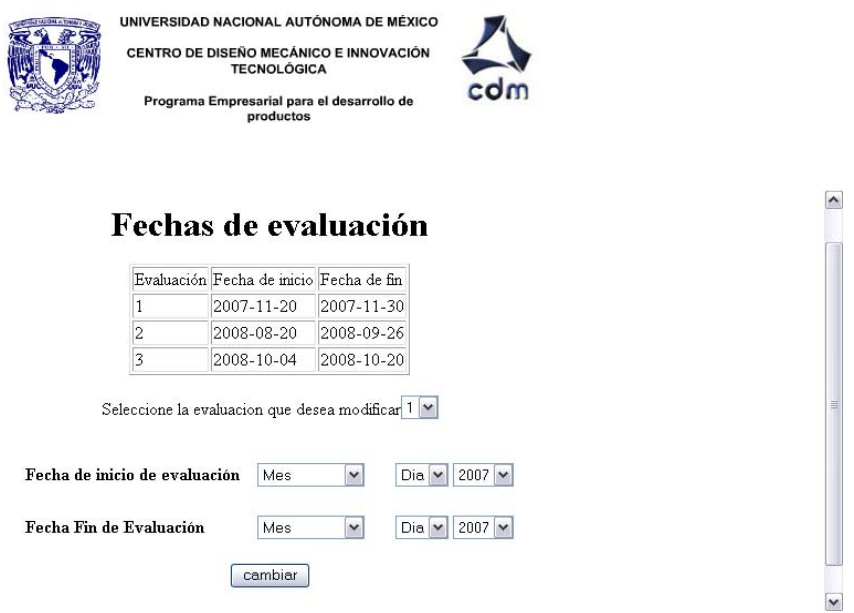

**Figura 20.Cambiar períodos de evaluación.** 

Debido a que este tipo de usuario esta a cargo de un equipo de la asignatura, podrá visualizar las evaluaciones detalladas solo de su equipo asignado, pero podrá visualizar las evaluaciones finales de todos los alumnos de todos los equipos.

Finalmente, todos los usuarios en el momento que deseen salir de la aplicación, lo podrán hacer dando clic en la liga de *Cerrar Sesión.*

#### **Funcionamiento de la Wiki.**

Para tener acceso a la Wiki se debe ingresar un usuario y contraseña como se muestra en la figura 21.

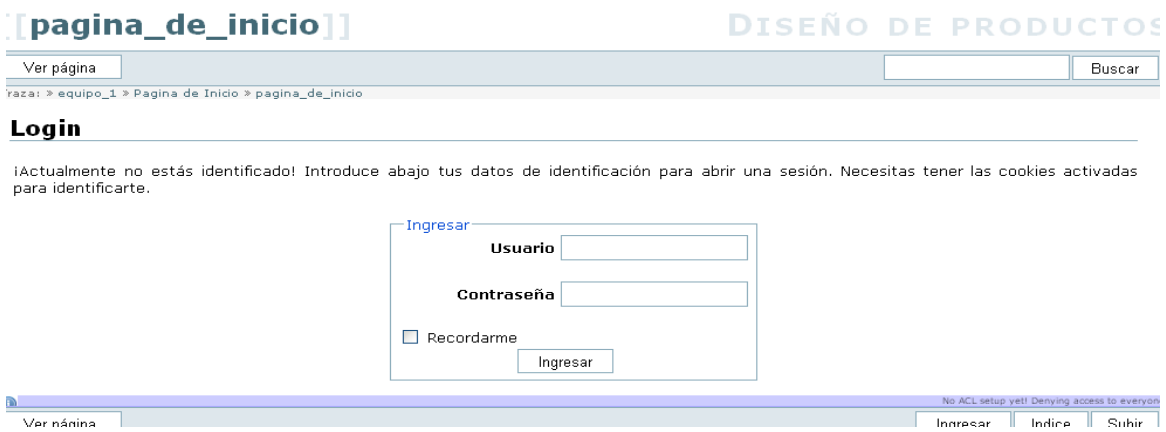

**Figura 21.Página de acceso a la Wiki**

Inicialmente aparece una página, como se muestra en las figuras 22 y 23 donde se indica el propósito de la creación de la Wiki, a si como los links que llevarán a cada equipo a la página que deseen consultar.

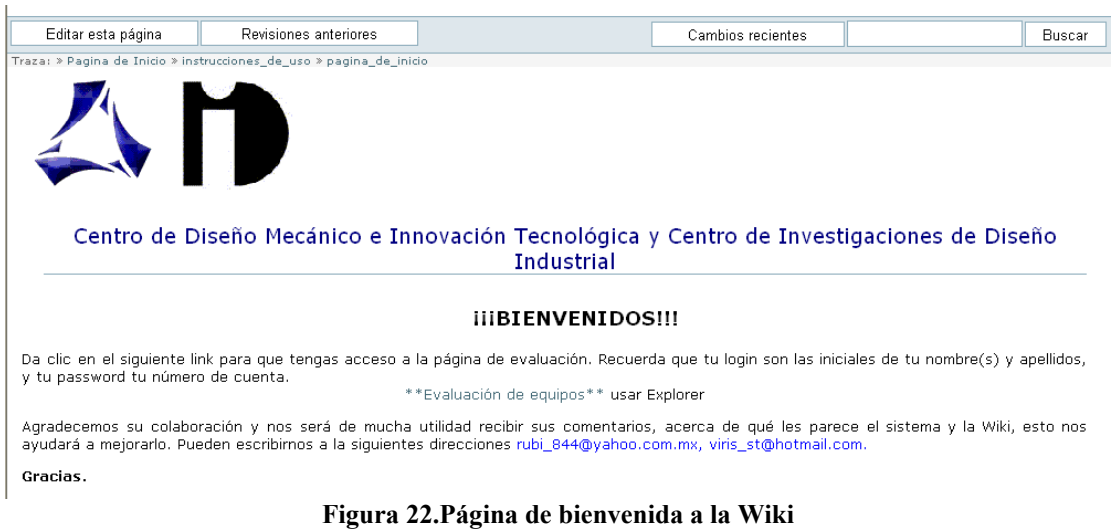
| Editar esta página             | Revisiones anteriores<br>(CC) LICENSED<br>RSS XML FEED                              | Administrar<br>Salir<br>Indice<br><b>EX DOKUWIKI</b><br>W3C XHTML 1.0<br>W3C OSS<br><b>PHP</b> POWERED<br><b>DONATE</b><br>$\overline{\text{S1}}$                                                                                                    | Subir |
|--------------------------------|-------------------------------------------------------------------------------------|----------------------------------------------------------------------------------------------------|-------|
| Conectado como : administrador |                                                                                     | pagina_de_inicio.tst · Última modificación: 2007/11/30 15:10 por administrado                                                                                                    |       |
|                                |                                                                                     |                                                                                                    |       |
| Equipo 8<br>Equipo 9           |                                                                                     |                                                                                                    |       |
| Equipo 7                       |                                                                                     |                                                                                                    |       |
| Equipo 6                       |                                                                                     |                                                                                                    |       |
| Equipo 5                       |                                                                                     |                                                                                                    |       |
| Equipo 3<br>Equipo 4           |                                                                                     |                                                                                                    |       |
| Equipo 2                       |                                                                                     |                                                                                                    |       |
| Equipo 1                       |                                                                                     |                                                                                                    |       |
| Instrucciones de uso           |                                                                                     |                                                                                                    |       |
|                                | A continuación selecciona el equipo que te corresponde.                             |                                                                                                    |       |
|                                | Cuando termines no olvides Cerrar tu sesión, con solo dar click en el botón Salir.  |                                                                                                    |       |
|                                | equipo, aunque podrás leer la información ( pero no editarla) de los demás equipos. |                                                                                                    |       |
|                                |                                                                                     | Esta Wiki fue creada con el objetivo de apoyar a los alumnos y profesores, del **Taller de Diseño de Productos** Tercera Edición, en el<br>intercambio y aportación de información relacionada con sus proyectos. Solo podrás editar y subir archivos en la página que le corresponde a tu |       |
|                                |                                                                                     |                                                                                                    |       |

 **Figura 23. Página que indica el propósito de la Wiki y las ligas hacia la página de cada equipo.** 

La Wiki cuenta con una página en la cual se describen los pasos necesarios para poder utilizarla como se muestra en la figura 24.

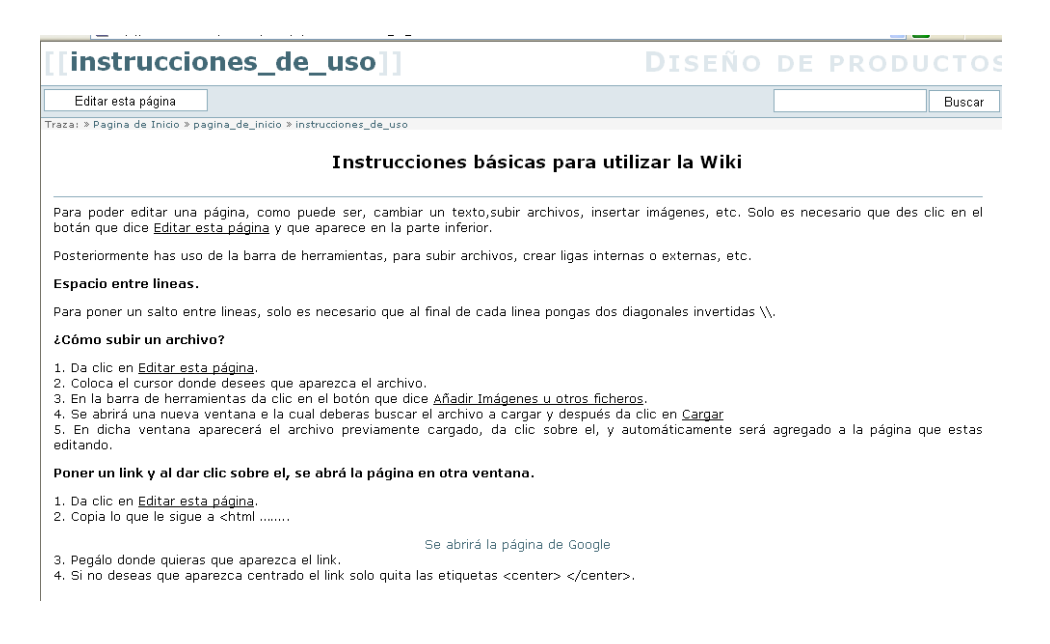

 **Figura 24.Página donde se muestran algunas instrucciones para utilizar la Wiki** 

■ Edición de una página.

Para la edición de cualquier página, aparecerá una página como la que se muestra en la figura 25, en la cual se puede usar de la barra de herramientas que se incluye, a si como también es posible introducir etiquetas HTML.

[[pagina\_de\_inicio]]

**DISEÑO DE PRODUCTOS** 

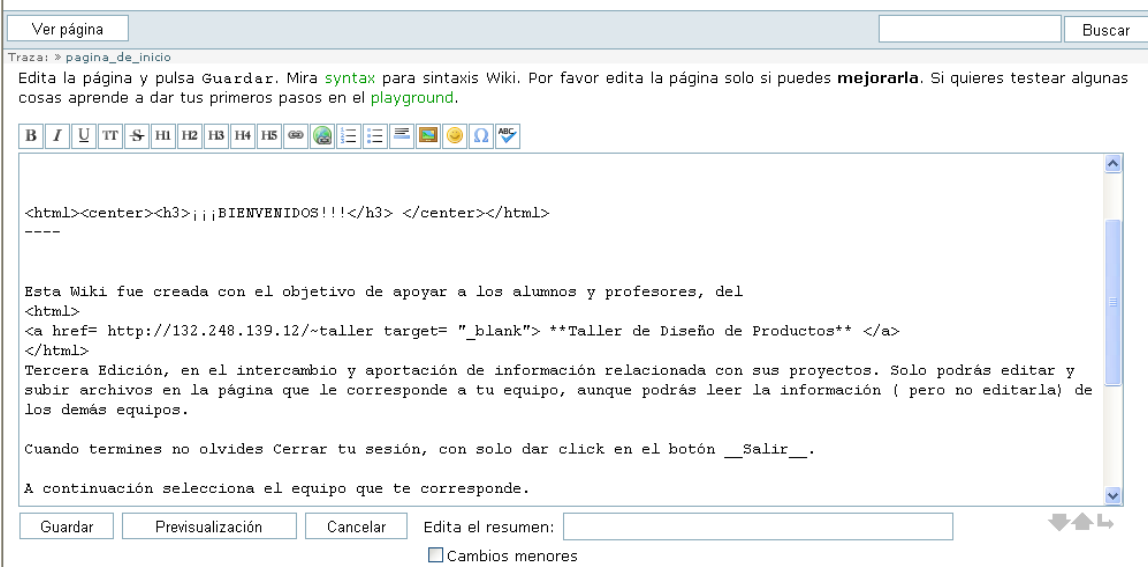

**Figura 25.Página donde se edita la información de la Wiki**

Administración elemental.

Como hemos mencionado con anterioridad es de suma importancia que la administración elemental de la Wiki sea sencilla, debido a que este trabajo lo realizará un profesor titular de la asignatura.

La Wiki tiene un botón llamado Administración que al pulsarlo muestra una serie de opciones, que se describen a continuación.

Administración de la lista de control de acceso.

En esta sección para cada página que tiene la Wiki, nos ayuda a asignar los diferentes permisos, para los diferentes usuarios de la misma, esto se lleva acabo mediante un formulario muy sencillo, donde solo es necesario habilitar o deshabilitar casillas y finalmente guardar los cambios, como se muestra en la figura 26.

| Agregar una nueva entrada   |                                                                                   |  |  |  |  |  |
|-----------------------------|-----------------------------------------------------------------------------------|--|--|--|--|--|
|                             | Permiso para * (Espacio de nombres)<br>Grupo                                      |  |  |  |  |  |
|                             | □Leer □Editar □Crear □Subir un fichero □Borrar<br>Guardar                         |  |  |  |  |  |
|                             | Permiso para Página pagina de inicio                                              |  |  |  |  |  |
| Usuario equipo1             | ■Leer LEditar LCrear LSubir un fichero LBorrar<br>Actualizar<br>Borrar            |  |  |  |  |  |
| Usuario equipo2             | ■Leer Editar Ecrear Esubir un fichero EBorrar<br>Actualizar<br>Borrar             |  |  |  |  |  |
| Usuario equipo3             | ■Leer Editar Ecrear Esubir un fichero EBorrar<br>Actualizar<br>Borrar             |  |  |  |  |  |
| Usuario equipo4             | ■Leer LEditar LCrear LSubir un fichero LBorrar<br>Actualizar<br>Borrar            |  |  |  |  |  |
| Usuario equipo5             | ■Leer ■Editar ■Crear ■Subir un fichero ■Borrar<br>Actualizar<br><b>Borrar</b>     |  |  |  |  |  |
| Usuario equipo6             | VLeer ■Editar ■ Crear ■ Subir un fichero ■ Borrar<br>Actualizar<br>Borrar         |  |  |  |  |  |
| Usuario equipo7             | VLeer DEditar DCrear DSubir un fichero DBorrar<br>Actualizar<br>Borrar            |  |  |  |  |  |
| Usuario equipo8             | VLeer DEditar DCrear DSubir un fichero DBorrar<br>Actualizar<br>Borrar            |  |  |  |  |  |
| Usuario equipo9             | ViLeer Editar Ecrear Esubir un fichero E Borrar<br>Actualizar<br>Borrar           |  |  |  |  |  |
|                             | Permiso para Espacio de nombres *                                                 |  |  |  |  |  |
| Grupo admin                 | <b>V</b> Leer VEditar V Crear V Subir un fichero V Borrar<br>Actualizar<br>Borrar |  |  |  |  |  |
| Grupo user                  | <b>ØLeer ØEditar ØCrear ØSubir un fichero □Borrar</b><br>Actualizar<br>Borrar     |  |  |  |  |  |
| ectado como : administrador | pagina de inicio.txt · Última modificación: 2007/11/30 15:10 por administrado     |  |  |  |  |  |
|                             | Administrar<br>Salir<br>Indice                                                    |  |  |  |  |  |

**Figura 26.Asignación de permisos para usuarios de la Wiki** 

. Administración de usuarios

administrador podrá dar de alta a usuarios llenando el formulario que se muestra en la figura 27. Con el fin de que solo usuarios registrados tengan acceso a la Wiki, el

#### Agregar un usuario

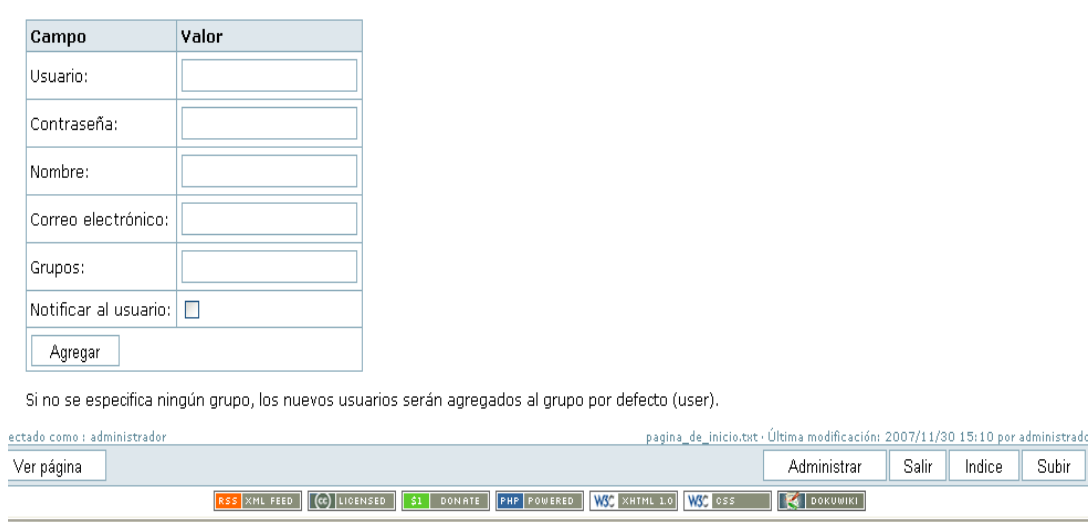

**Figura 27.Alta de usuarios de la Wiki** 

Algo de gran importancia es contar con la posibilidad de hacer un retroceso a una versión anterior de cualquier página, esto con el fin de que la información que aparezca en la Wiki sea la más adecuada.

Para ello la Wiki cuenta con dos opciones descritas a continuación.

• Revisiones Anteriores.

La opción denominada Revisiones Anteriores, almacena todo un historial de cada una de las página que tiene la Wiki, si se da clic en dicho botón se muestra todos los cambios que se le han hecho a la página que en ese momento se este utilizando.

En la figura 28, se muestran todas las versiones anteriores y actual de la página llamada *Página de inicio* y en la figura 29 todas las versiones de la pagina *Instrucciones de uso*.

| Revisiones anteriores<br>Ver página                                                                                                    | Cambios recientes<br>Buscar |  |
|----------------------------------------------------------------------------------------------------|-----------------------------|--|
|                                                                                                    |                             |  |
| Traza: » Pagina de Inicio » instrucciones de uso » pagina de inicio                                                                       |                             |  |
| <b>Revisiones Antiguas</b>                                                                                                    |                             |  |
|                                                                                                    |                             |  |
| Estas son revisiones más antiquas del documento actual. Para volver a una revisión antiqua seleccionala de abajo, pulsa Edita esta página |                             |  |
| v guárdala.                                                                                                    |                             |  |
|                                                                                                    |                             |  |
| $= 2007/11/30 15:10$ pagina de inicio - administrador (actual)                                                                            |                             |  |
| 2007/11/30 15:08 63 pagina_de_inicio - administrador                                                                                      |                             |  |
| $= 2007/11/30$ 14:56 $6a$ nagina de inicio - administrador                                                                                |                             |  |
| 2007/11/30 14:39 <b>Emuestra diferencias a la versión actual</b> rador                                                                    |                             |  |
| 2007/11/29 13:50 63 pagina de inicio - administrador<br>2007/11/29 13:46 60 pagina de inicio - administrador                              |                             |  |
| $= 2007/11/29$ 13:45 68 pagina de inicio - administrador                                                                                  |                             |  |
| <b>2007/11/29 13:43 69 pagina_de_inicio -</b> administrador                                                                               |                             |  |
| 2007/11/29 13:42 63 pagina de inicio - administrador                                                                                      |                             |  |
| 2007/11/29 13:41 63 pagina de inicio - administrador                                                                                      |                             |  |
| 2007/11/29 13:35 63 pagina_de_inicio - administrador                                                                                      |                             |  |
| <b>2007/11/29 12:50 60 pagina_de_inicio -</b> aespinosa                                                                                   |                             |  |
| 2007/11/29 12:49 63 pagina de inicio - aespinosa                                                                                          |                             |  |
| 2007/11/29 12:47 63 pagina de inicio - aespinosa                                                                                          |                             |  |
| · 2007/10/25 01:05 63 pagina de inicio - administrador                                                                                    |                             |  |
| 2007/10/25 00:44 63 pagina_de_inicio - administrador                                                                                      |                             |  |
| $= 2007/10/2500:43$ $6a$ pagina de inicio - administrador                                                                                 |                             |  |
| <b>2007/10/25 00:41 69 pagina de inicio -</b> administrador                                                                               |                             |  |
| 2007/10/10 09:13 63 pagina de inicio - aespinosa                                                                                          |                             |  |
| 2007/10/10 09:13 63 pagina_de_inicio - aespinosa<br>= 2007/10/09 15:50 60 pagina_de_inicio - aespinosa                                    |                             |  |

**Figura 28. Página que muestra las versiones anteriores de la Página de inicio**

|                                                                                                    | [instrucciones_de_uso]]                                             | <b>DISEÑO DE PRODUCTOS</b>                                                         |                    |                 |        |  |  |  |
|----------------------------------------------------------------------------------------------------|---------------------------------------------------------------------|------------------------------------------------------------------------------------|--------------------|-----------------|--------|--|--|--|
| Ver página                                                                                                    | Revisiones anteriores                                               | Cambios recientes                                                                  |                    |                 | Buscar |  |  |  |
|                                                                                                    | Traza: » Pagina de Inicio » pagina_de_inicio » instrucciones_de_uso |                                                                                    |                    |                 |        |  |  |  |
|                                                                                                    | <b>Revisiones Antiquas</b>                                          |                                                                                    |                    |                 |        |  |  |  |
| Estas son revisiones más antiguas del documento actual. Para volver a una revisión antigua seleccionala de abajo, pulsa Edita esta página<br>y guárdala.<br>$= 2007/11/29$ 14:12 $\bullet\bullet$ instrucciones de uso - administrador<br>2007/11/29 14:10 63 instrucciones de uso - administrador<br>2007/11/29 14:09 63 instrucciones de uso - administrador<br>$= 2007/11/29$ 14:05 $\odot$ instrucciones de uso - administrador<br>2007/11/29 13:54 63 instrucciones de uso - administrador<br>2007/10/25 00:51 63 instrucciones de uso - administrador<br>2007/10/04 13:33 68 instrucciones de uso - administrador<br>2007/10/04 13:28 63 instrucciones_de_uso - creado administrador |                                                                     |                                                                                    |                    |                 |        |  |  |  |
| Conectado como : administrador                                                                                                    |                                                                     | instrucciones de uso.txt · Última modificación: 2007/11/29 14:14 por administrador |                    |                 |        |  |  |  |
| Ver página                                                                                                    | Revisiones anteriores                                               |                                                                                    | Administrar        | Salir<br>Indice | Subir  |  |  |  |
|                                                                                                    | <b>CC</b> LICENSED<br>$S1$ DONATE<br><b>RSS XML FEED</b>            | WSC XHTML 1.0<br>W3C ess<br><b>PHP</b> POWERED                                     | <b>EX DOKUWIKI</b> |                 |        |  |  |  |

**Figura 29.Página que muestra las versiones anteriores de la página de Instrucciones de uso** 

nos permite hacer una comparación y ver cuál es la versión más conveniente y al dar un clic en la versión que se desee aparezca, automáticamente se realiza el cambio. Al dar clic en *Muestra diferencias a la versión actual*, aparece una pantalla donde se observa la versión actual y la versión anterior seleccionada (figura 30), estos

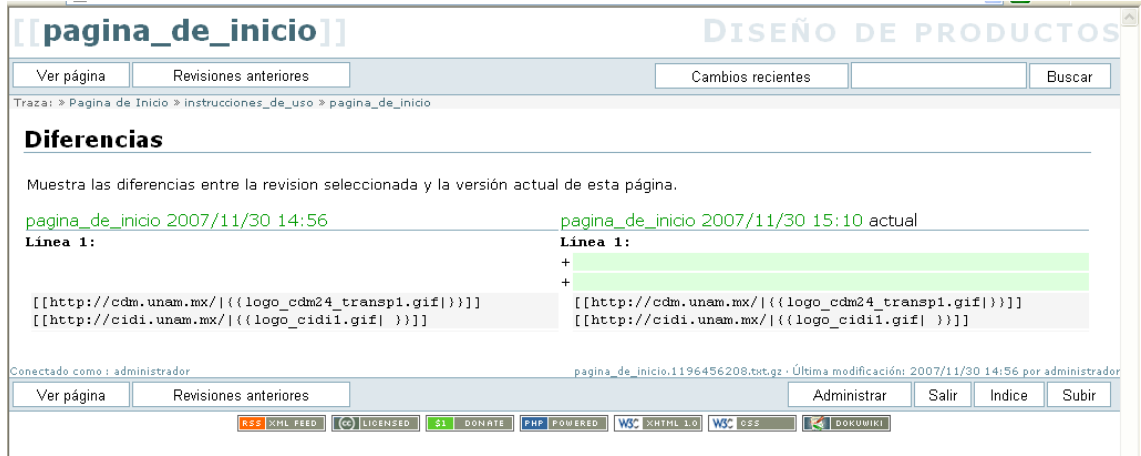

**Figura 30.pagina donde se muestran las diferencias entre la página anterior y la actual** 

• Cambios Recientes

A diferencia de la opción Revisiones Anteriores, muestra el último cambio realizado a todas las páginas que contiene la Wiki como se muestra en la figura 31.

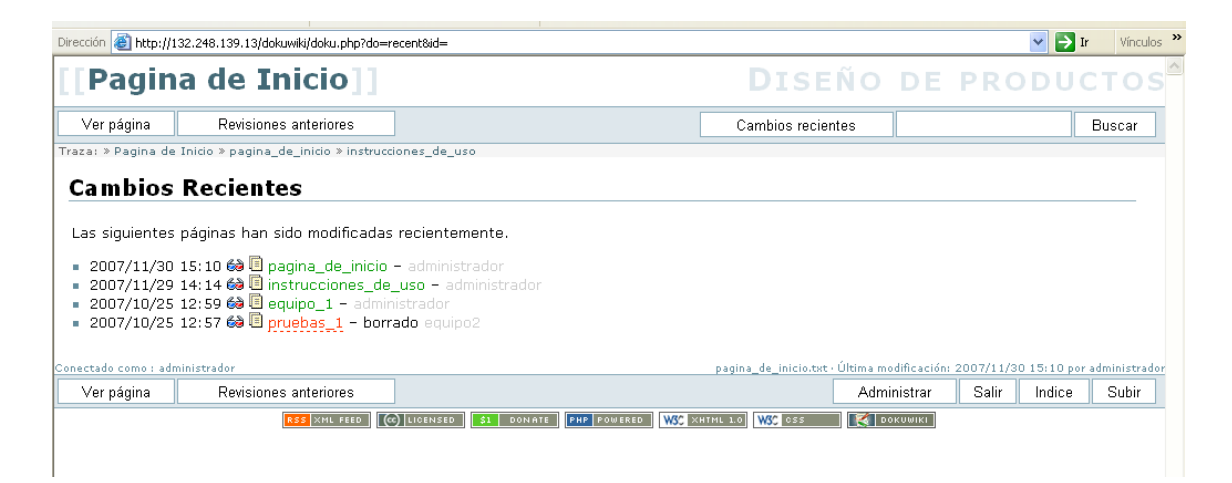

**Figura 31. Pagina donde se muestra el último cambio en la pagina** 

Y el funcionamiento de la opción *Muestra diferencias a la versión actual* es exactamente el mismo que se describió anteriormente.

En este subcapítulo describimos de forma muy general el funcionamiento de la aplicación, sin embargo se generaron los correspondientes manuales para cada tipo de usuario.

# **4. 5 Pruebas**

# **Pruebas de la herramienta de trabajo colaborativo.**

En general, por medio de los usuarios que probaron la herramienta de trabajo colaborativo se obtuvieron las siguientes observaciones:

- Es una herramienta que es fácil de utilizar.
- Es fácil de administrar.
- Existe la posibilidad de subir cualquier tipo de archivo.
- envío de información por otros medios como por ejemplo enviar un correo electrónico masivo. • Los usuarios pueden compartir información en tiempo real, evitando así el

## **Pruebas al Sistema de evaluación.**

Con la finalidad de asegurar que la aplicación para la evaluación funcionara correctamente se realizaron una serie de pruebas que confirman su desempeño y utilidad.

En un principio las pruebas hechas se basaron en las evaluaciones de un semestre anterior, es decir semestre 2007-II, con las cuales, únicamente se apturaron los resultados de cada hoja de evaluación de cada uno de los c alumnos, comprobando así:

Que el sistema de evaluación arrojara los mismos resultados obtenidos en la ¾ evaluación que se había realizado en papel

- $\triangleright$  Que se almacenaran todas las calificaciones sin que tuviera alguna perdida
- ¾ Que realizara la suma para cada una de las 3 evaluación
- $\triangleright$  Que obtuviera el puntaje final.

Las primeras pruebas fueron hechas por nosotras, posteriormente con la finalidad de conocer la opinión del usuario final, se decidió probar el sistema con usuarios del tipo alumno, que en ese momento estaban cursando la materia y al final pedir su opinión acerca de la utilidad del sistema, la facilidad para usarlo y algún comentario que pudiera contribuir al mejoramiento posterior del sistema.

La intención inicial era realizar las pruebas incluyendo a los otros dos tipos de usuario (administrador, profesor), pero debido a que éste proyecto se concluyo casi a finales del semestre, no se contó con la disponibilidad de tiempo de los usuarios tipo profesor, por lo que estas pruebas quedarán pendientes.

Con el usuario administrador se probó el sistema y a dicho usuario le pareció interesante, bastante útil y sencillo de manejar.

#### **Capítulo 5. Conclusiones.**

Con el desarrollo de este trabajo pudimos cumplir con el objetivo principal, que consiste en que los alumnos y profesores de la asignatura *Programa empresarial para el desarrollo de productos*, contarán con una herramienta de trabajo colaborativo y un sistema de evaluación, que ayudará a resolver los problemas de comunicación y hacer que el proceso de evaluación del trabajo colaborativo, sea rápido y sencillo para alumnos y profesores.

En el momento de seleccionar la herramienta de trabajo colaborativo nos dimos cuenta que existe una gran cantidad que podrían ser de utilidad, tomando en cuenta los requerimientos solicitados, hicimos una selección preliminar y analizamos solo algunas, debido al tiempo que esta labor requiere y que además de la investigación, se requieren diversas pruebas antes y después de presentarlo al usuario final.

Para la decisión final de la herramienta de trabajo colaborativo que se iba a utilizar tomamos en cuenta la investigación que realizamos, el análisis de ventajas y desventajas de cada una, los comentarios sugeridos y el hecho de que se nos solicito implementar una Wiki o un Blog. Por lo que concluimos que la herramienta de trabajo colaborativo que daría solución a parte de la problemática planteada seria una Wiki.

En cuanto al sistema de evaluación inicialmente realizamos una investigación para conocer en que lenguaje de programación podríamos desarrollarlo, tomamos en cuenta los recursos de hardware y software con los que se cuentan en el Centro de Diseño Mecánico e Innovación Tecnológica (CDMIT), así como nuestros conocimientos en lenguajes de programación.

Debido a que se nos solicito que la aplicación se tuviera terminada lo antes posible y tomando en cuenta nuestra experiencia y destreza en PHP5, MySQL, HTML y JavaScript, así como los recursos con los que cuenta el CDMIT, decidimos desarrollarla con estos lenguajes de programación.

Con los resultados de las pruebas elaboradas llegamos a la conclusión que debemos continuar fomentando la colaboración y el trabajo en equipo ya que observamos que aunque ya habíamos terminado e instalado la aplicación solicitada, algunos usuarios mostraron cierta oposición a utilizar este tipo de herramientas debido a que se requiere de un proceso de aceptación y adaptación a un nuevo sistema, también influyo la falta de tiempo por parte de los usuarios finales para recibir asesoria con el objetivo de capacitarlos en el manejo de la aplicación (Wiki y sistema de evaluación).

La razón por la que es importante continuar alentando al usuario a utilizar la aplicación es porque para nosotras no basta con haberla desarrollado, sino que además esta sea útil y contribuya a alcanzar el objetivo de obtener mejores resultados en los proyectos desarrollados en el CDMIT.

Sabemos que la aplicación en general debe seguir teniendo mejoras, pero esto se logrará con las aportaciones de los diferentes tipos de usuarios que la empleen.

Contemplando que todo sistema requiere de un mantenimiento, elaboramos un manual para el programador, donde se encuentran todos los códigos con su correspondiente documentación, así como todos los diagramas empleados, también elaboramos los correspondientes manuales para el administrador y el usuario.

## **Referencias.**

<http://www.infovaria.blogspot.com/>

<http://bipbip.puntoorg.org/guias/ver/16>

[http://www.edicionesespeciales.elmercurio.com/destacadas/detalle/index.asp?idnoticia=01](http://www.edicionesespeciales.elmercurio.com/destacadas/detalle/index.asp?idnoticia=0127042006021X2060082) [27042006021X2060082](http://www.edicionesespeciales.elmercurio.com/destacadas/detalle/index.asp?idnoticia=0127042006021X2060082)

[http://72.14.205.104/search?q=cache:J1ZZ8H8K9bMJ:sinetgy.org/miquel/wikis.pdf+requer](http://72.14.205.104/search?q=cache:J1ZZ8H8K9bMJ:sinetgy.org/miquel/wikis.pdf+requerimientos+para+instalar+moinmoin&hl=es&ct=clnk&cd=2&gl=mx) [imientos+para+instalar+moinmoin&hl=es&ct=clnk&cd=2&gl=mx](http://72.14.205.104/search?q=cache:J1ZZ8H8K9bMJ:sinetgy.org/miquel/wikis.pdf+requerimientos+para+instalar+moinmoin&hl=es&ct=clnk&cd=2&gl=mx)

[http://www.alegsa.com.ar/Dic/foro%20de%20discusion.php](http://www.alegsa.com.ar/Dic/foro de discusion.php) <http://es.wikipedia.org/wiki/Blog>

[http://coepa.info/intro\\_internet/definicion\\_de\\_internet/index.php](http://coepa.info/intro_internet/definicion_de_internet/index.php)

<http://www.alegsa.com.ar/Dic/protocolo.php>

<http://es.wikipedia.org/wiki/SCP>

<http://www.tu-chemnitz.de/docs/lindocs/RH73/RH-DOCS/rhl-rg-es-7.3/ch-email.html>

<http://elvex.ugr.es/decsai/java/pdf/2B-Java.pdf>

[http://es.wikipedia.org/wiki/Lenguaje\\_de\\_programaci%C3%B3n\\_Java](http://es.wikipedia.org/wiki/Lenguaje_de_programaci%C3%B3n_Java)

<http://www.mysql-hispano.org/page.php?id=2>

<http://es.wikipedia.org/wiki/Oracle>

http://lorien.die.upm.es/~macias/jie2005/ponencias/PonenciaIII3.pdf